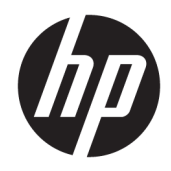

# Ghid de referință hardware

Mini-computerul de birou HP EliteDesk 705 G4

© Copyrčght 2018 HP Development Company, L.P.

Informatiile cuprinse în acest document pot fi modificate fără înștiințare prealabilă. Singurele garanții pentru produsele și serviciile HP sunt prevăzute în declarațiile de garanție exprese ce însoțesc aceste produse și servicii. Nimic din conținutul de față nu trebuie interpretat ca reprezentând o garanție suplimentară. Compania HP nu va fi răspunzătoare pentru erorile tehnice sau editoriale ori pentru omisiunile din documentația de față.

Prima ediție: iunie 2018

Cod document: L17238-271

#### **Notificare despre produs**

Acest ghid descrie caracteristicile care sunt comune pentru majoritatea modelelor. Este posibil ca unele caracteristici să nu fie disponibile pe produsul dvs. Pentru a accesa cel mai recent ghid pentru utilizator, mergeti la <http://www.hp.com/support> și urmați instrucțiunile pentru a găsi produsul. Apoi selectați User Guides (Ghiduri pentru utilizatori).

#### **Clauze privind software-ul**

Prin instalarea, copierea, descărcarea sau utilizarea în orice alt mod a oricărui produs software preinstalat pe acest computer, sunteți de acord să respectați condițiile stipulate în Acordul de licență pentru utilizatorul final HP (ALUF). Dacă nu acceptați acești termeni de licență, singurul remediu este returnarea integrală a produsului nefolosit (hardware și software) în cel mult 14 zile pentru o rambursare completă conform politicii de rambursare a vânzătorului.

Pentru orice alte informații sau pentru a solicita o rambursare completă a prețului computerului, contactați vânzătorul.

#### **Despre acest ghid**

Acest ghid oferă informații de bază pentru efectuarea unui upgrade al computerului HP EliteDesk Business.

- AVERTISMENT! Indică o situație periculoasă care, dacă nu este evitată, **poate** cauza moarte sau rănire gravă.
- **ATENȚIE:** Indică o situație periculoasă care, dacă nu este evitată, **poate** cauza rănire minoră sau moderată.
- **IMPORTANT:** Indică informații considerate importante, dar care nu au legătură cu situații periculoase (de exemplu, mesaje referitoare la daune materiale). O notificare previne utilizatorul asupra faptului că nerespectarea unei proceduri în totalitate poate avea ca rezultat pierderea de date sau deteriorarea componentelor hardware sau software. De asemenea, conține informații esențiale pentru a înțelege o noțiune sau pentru a realiza o activitate.
- **WOTĂ:** Conține informații suplimentare care scot în evidență sau completează puncte importante din textul principal.
- ☆ **SFAT:** Oferă indicii utile pentru realizarea unei activități.

# **Cuprins**

 $\sim$  100  $\sim$ 

×.

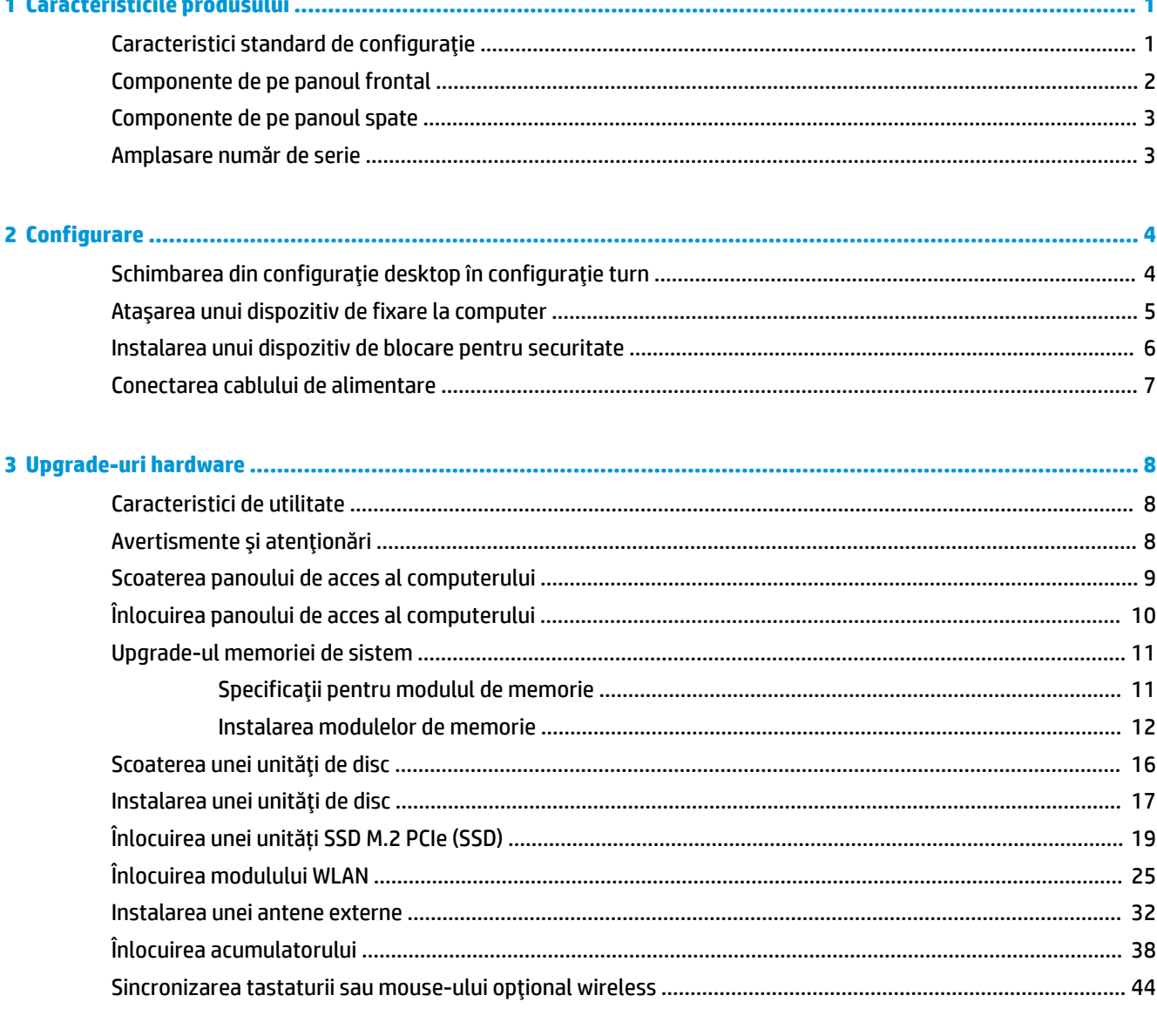

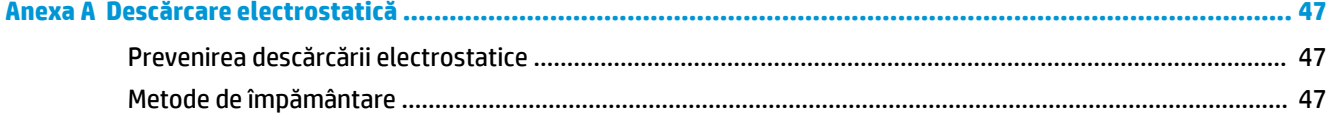

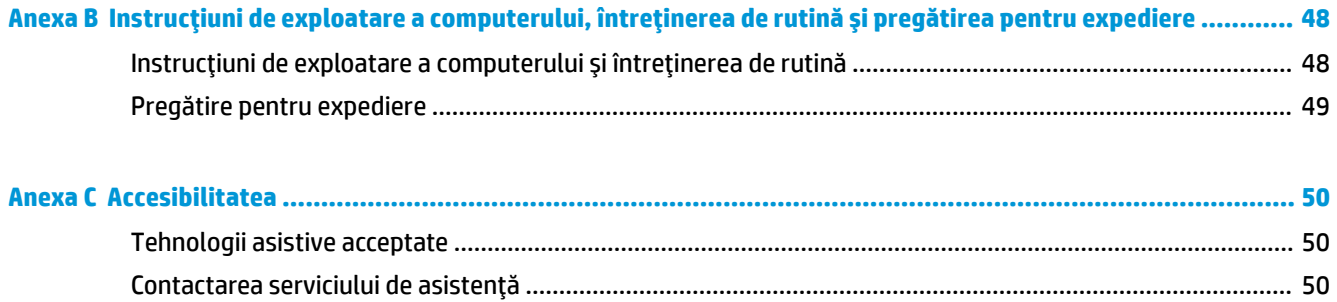

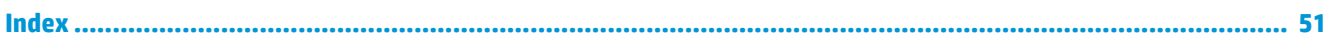

# <span id="page-6-0"></span>**1 Caracteristicile produsului**

# **Caracteristici standard de configurație**

Caracteristicile pot fi diferite în funcție de model. Pentru asistență și pentru a afla mai multe despre componentele hardware și software instalate pe modelul dvs. de computer, executați utilitarul HP Support Assistant.

**WE NOTĂ:** Acest model de computer poate fi utilizat într-o orientare turn sau desktop. Suportul este comercializat separat.

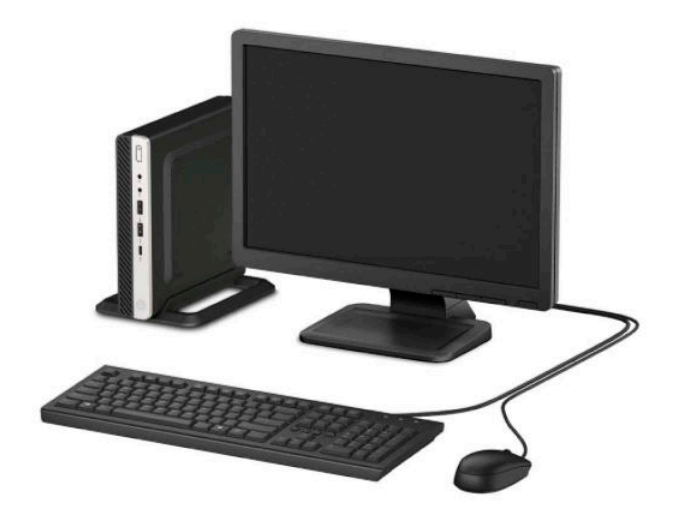

## <span id="page-7-0"></span>**Componente de pe panoul frontal**

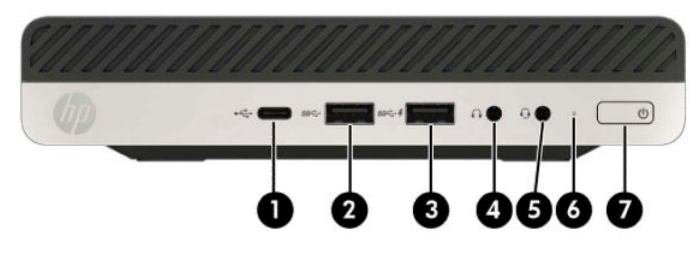

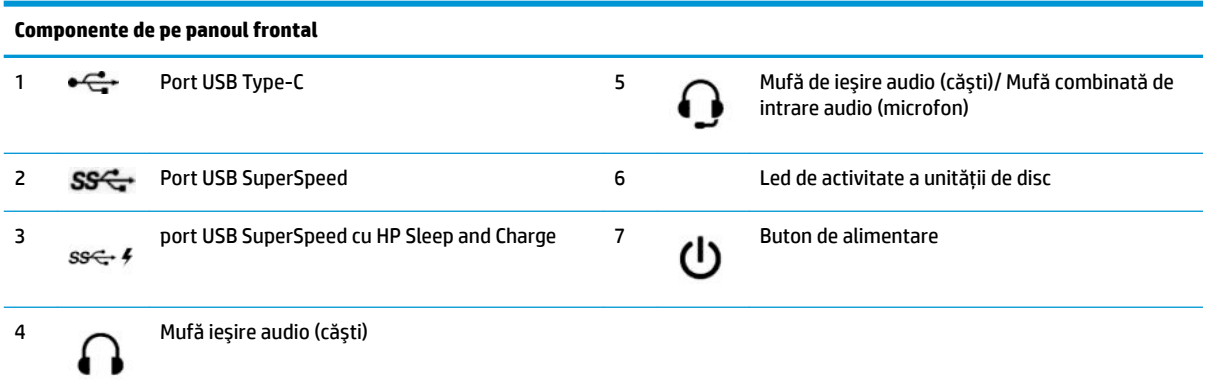

NOTĂ: Portul USB SuperSpeed cu HP Sleep and Charge oferă curent pentru încărcarea unui alt dispozitiv, cum ar fi un smartphone. Curentul pentru încărcare este disponibil atunci când cablul de alimentare este conectat la sistem, chiar și atunci când sistemul este oprit.

Mufa combinată de ieșire audio (căști)/intrare audio (microfon) permite căști audio, dispozitive de ieșire. microfoane, dispozitiv de intrare sau căști stil CTIA.

## <span id="page-8-0"></span>**Componente de pe panoul spate**

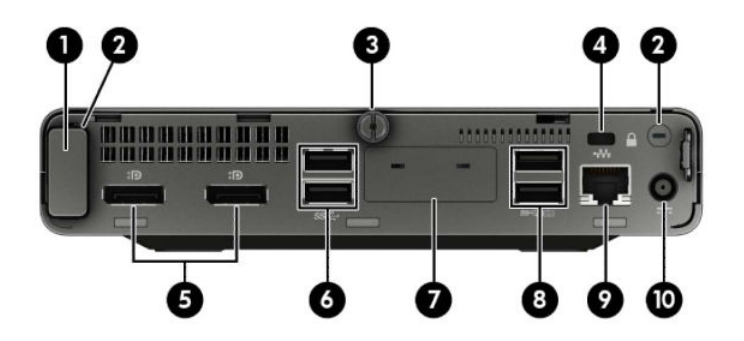

**Componente de pe panoul spate**

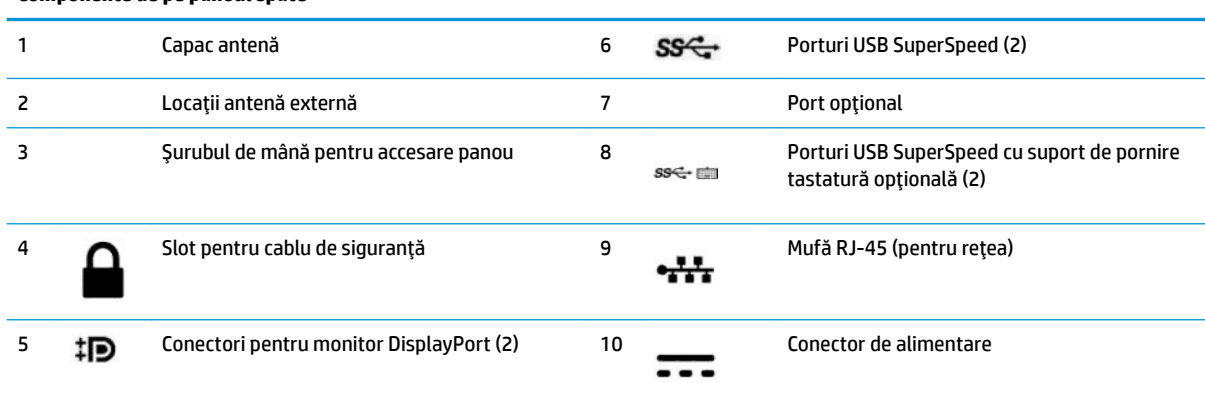

## **Amplasare număr de serie**

Fiecare computer are un număr unic de serie și un număr de identificare a produsului care sunt situate în exteriorul computerului. Păstrați aceste numere disponibile pentru a le utiliza când luați legătura cu centrul de asistență pentru clienți.

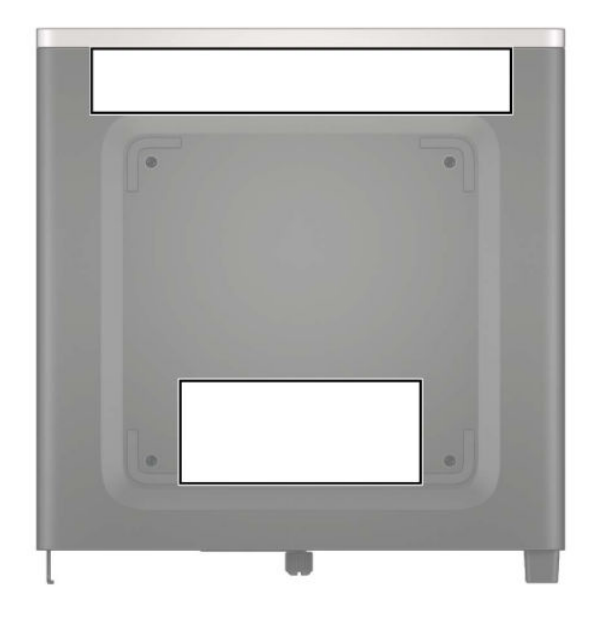

# <span id="page-9-0"></span>**2 Configurare**

## **Schimbarea din configurație desktop în configurație turn**

Computerul poate fi utilizat în orientare turn, cu un suport opțional de turn care poate fi cumpărat de la HP.

- 1. Demontaţi/eliberaţi orice dispozitiv de securitate care împiedică deschiderea computerului.
- **2.** Scoateți din computer toate suporturile amovibile, precum unitățile flash USB.
- **3.** Opriți corect computerul prin intermediul sistemului de operare și închideți toate dispozitivele externe.
- **4.** Deconectaţi cablul de alimentare de la priza de c.a. și deconectaţi orice tip de dispozitive externe.
- **IMPORTANT:** Indiferent dacă sistemul este pornit sau nu, tensiunea este întotdeauna prezentă la placa de sistem atât timp cât sistemul este conectat la o priză activă de c.a. Înainte de a deschide computerul trebuie să deconectați cablul de alimentare de la sursa de alimentare, pentru a preveni deteriorarea componentelor interne.
- **5.** Orientați computerul astfel încât partea sa laterală din dreapta să fie cu fața în sus și plasați computerul în suportul opțional.

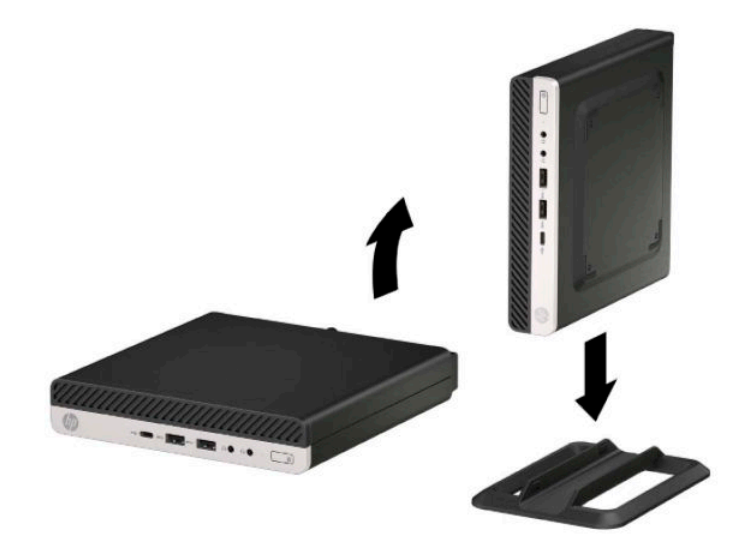

- **X NOTĂ:** Pentru a stabiliza computerul în configurația turn, HP vă recomandă să utilizați suportul opțional pentru turn.
- 6. Reconectați cablul de alimentare și toate dispozitivele externe existente iar apoi porniți computerul.
- <span id="page-10-0"></span>**WOTĂ:** Lăsați un spațiu liber de cel puțin 10,2 cm (4 inchi), fără obstrucții, pe toate părțile computerului.
- **7.** Activați orice dispozitiv de protecție care a fost dezactivat înainte de a mișca computerul.

### **Ataşarea unui dispozitiv de fixare la computer**

Computerul poate fi fixat pe un perete, un braţ oscilant sau alt dispozitiv de fixare.

**W NOTĂ:** Acest aparat a fost proiectat pentru utilizare împreună cu o consolă de montare pe perete în conformitate cu UL sau CSA.

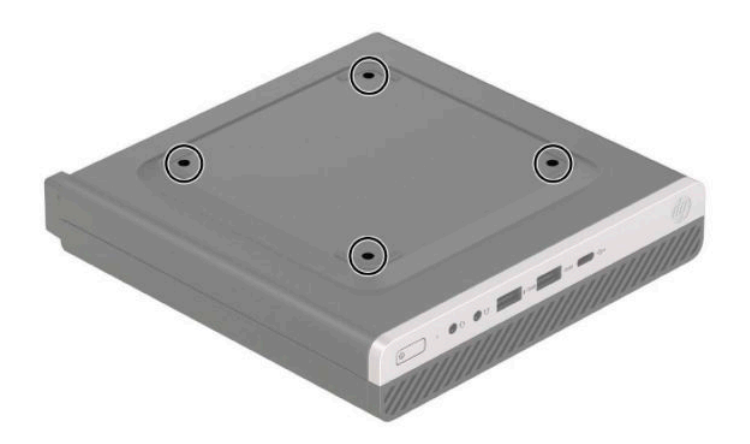

- 1. Dacă computerul se află pe un suport, scoateți computerul din suport și așezați-l jos.
- **2.** Pentru a ataşa computerul la un braţ oscilant (vândut separat), introduceţi patru şuruburi prin găurile de pe placa de la brațul pivotant și în găurile de montare de pe computer.
	- **IMPORTANT:** Acest computer este compatibil cu găurile de montare de 100 mm conforme standardului industrial VESA. Pentru a ataşa un dispozitiv de montare de la alte companii la computer, utilizați șuruburile care sunt furnizate împreună cu acest dispozitiv. Este important să se verifice dacă soluția de montare a producătorului respectă standardul VESA și dacă poate suporta greutatea computerului. Pentru performanțe optime, este important să utilizați cablul de alimentare și celelalte cabluri furnizate cu computerul.

Pentru a monta computerul folosind alte dispozitive, urmați instrucțiunile livrate împreună cu dispozitivul de fixare pentru a asigura o montare sigură a computerului.

## <span id="page-11-0"></span>**Instalarea unui dispozitiv de blocare pentru securitate**

Puteți introduce un dispozitiv de blocare a cablului în spatele computerului. Utilizați cheia furnizată pentru a ataşa și scoate dispozitivul de blocare.

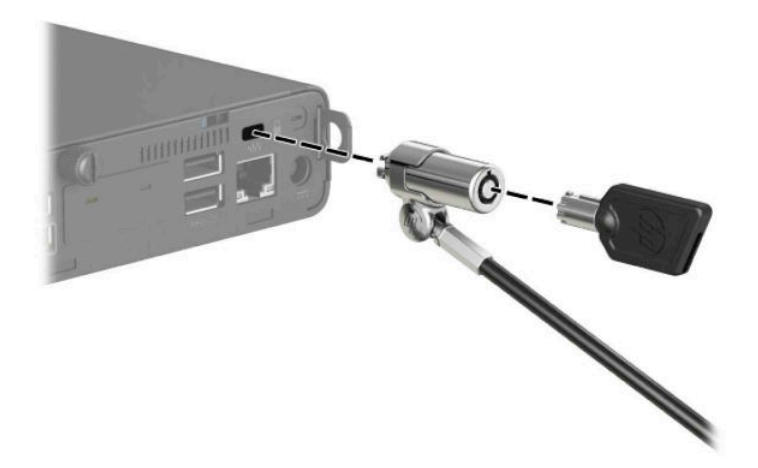

Pentru a instala un lacăt, glisați bucla lacătului afară din partea din spate a computerului și instalați lacătul în buclă.

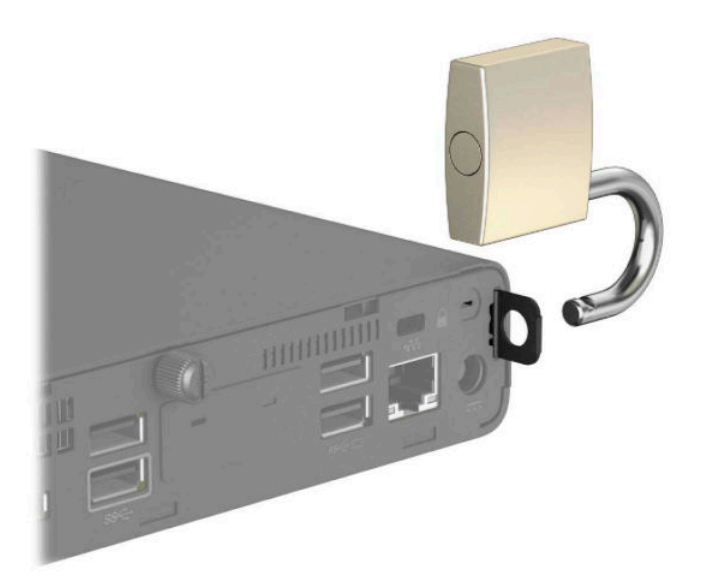

**NOTĂ:** O încuietoare pentru cablul de siguranță și lacătul sunt concepute pentru a acționa ca element de descurajare, dar nu poate împiedica manevrarea incorectă sau furtul computerului.

## <span id="page-12-0"></span>**Conectarea cablului de alimentare**

Conectați un capăt al cablului de alimentare la adaptorul de c.a. (1) și conectați celălalt capăt la o priză de c.a. (2), iar apoi conectați capătul rotund al adaptorului de c.a. la conectorul de alimentare de la monitor (3).

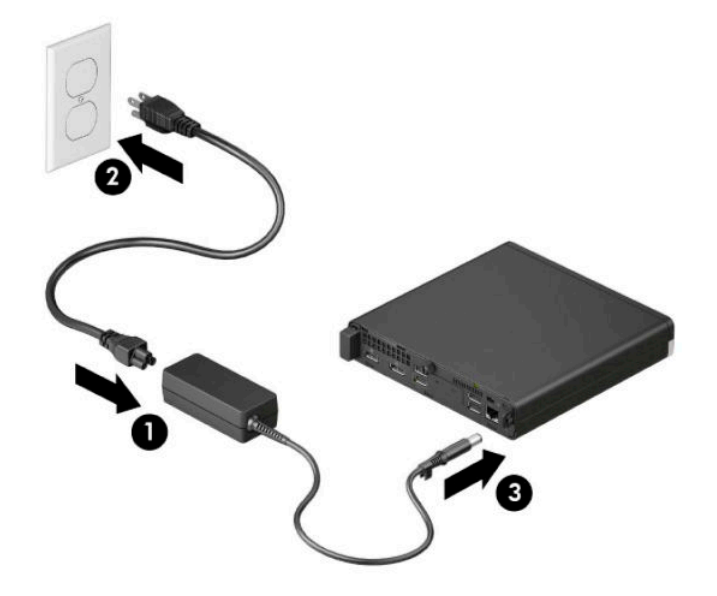

# <span id="page-13-0"></span>**3 Upgrade-uri hardware**

## **Caracteristici de utilitate**

Computerul include caracteristici care înlesnesc efectuarea de upgrade și realizarea operațiilor de întreținere. Pentru unele proceduri de instalare descrise în acest capitol este necesară o șurubelniță Torx T15 în stea sau una plată.

### **\$vertčsmente Ļč atenĽčonÞrč**

Înainte de a efectua upgrade-uri, asiguraţi-vă că citiţi cu atenţie toate aceste instrucţiuni, atenţionări şi avertizări aplicabile din acest ghid.

AVERTISMENT! Pentru a reduce riscul rănirii personale datorat șocului electric, suprafețelor fierbinți sau focului:

Deconectați cablul de alimentare de la priza de c.a. și lăsați componentele interne ale sistemului să se răcească înainte de a le atinge.

Nu conectați conectori de telecomunicații sau de telefon la mufele controlerului de interfață cu rețeaua (NIC).

Nu dezactivați fișa de împământare a cablului de alimentare. Fișa de împământare reprezintă o caracteristică importantă de securitate.

Introduceți cablul de alimentare într-o priză de c.a. împământată care este ușor accesibilă în permanență.

Pentru a reduce riscul producerii de leziuni grave, consultați Ghidul pentru siguranță și confort. Ghidul pentru *sčgXrDQĽÞ Ļč confort* oferă, de asemenea, čnformaţčč čmportante despre sčguranţa în lucrul cu dčspozčtčve electrice și mecanice. *Ghidul pentru siquranță și confort* este disponibil pe site-ul web [http://www.hp.com/](http://www.hp.com/ergo) [ergo.](http://www.hp.com/ergo)

**AVERTISMENT!** În interior există componente sub tensiune sau în mișcare.

Deconectați alimentarea echipamentului înainte de a demonta carcasa.

Montați la loc și asigurați carcasa înainte de a repune echipamentul sub tensiune.

**IMPORTANT:** Electricitatea statică poate să deterioreze componentele electrice ale computerului sau echipamentele opţionale. Înainte de a începe aceste proceduri, aveţi grijă să vă descărcaţi de electricitatea statică atingând un obiect metalic legat la pământ. Consultați Descărcare electrostatică, la pagina 47 pentru mai multe informații.

Tensiunea este întotdeauna aplicată la placa de sistem, atâta timp cât computerul este conectat la o sursă de alimentare de c.a. Înainte de a deschide computerul trebuie să deconectați cablul de alimentare de la sursa de alimentare, pentru a preveni deteriorarea componentelor interne.

### <span id="page-14-0"></span>**Scoaterea panoului de acces al computerului**

Pentru a avea acces la componentele interne, trebuie să scoateți panoul de acces.

- 1. Demontați/eliberați orice dispozitiv de securitate care împiedică deschiderea computerului.
- **2.** Scoateți din computer toate suporturile amovibile, precum unitățile flash USB.
- **3.** Opriți corect computerul prin intermediul sistemului de operare și închideți toate dispozitivele externe.
- **4.** Deconectați cablul de alimentare de la priza de c.a. și deconectați orice tip de dispozitive externe.
- **IMPORTANT:** Indiferent dacă sistemul este pornit sau nu, tensiunea este întotdeauna prezentă la placa de sistem atât timp cât sistemul este conectat la o priză activă de c.a. Înainte de a deschide computerul trebuie să deconectați cablul de alimentare de la sursa de alimentare, pentru a preveni deteriorarea componentelor interne.
- **5.** Dacă computerul se află pe un suport, scoateți computerul din suport și așezați-l jos.
- **6.** Desfaceți șurubul de mână din partea din spate a computerului (1). Apoi glisați înainte panoul de acces (2) și ridicați-l de la computer (3).
- **MOTĂ:** Dacă este necesar, o șurubelniță Torx T15 poate fi utilizată pentru a desface șurubul de mână.

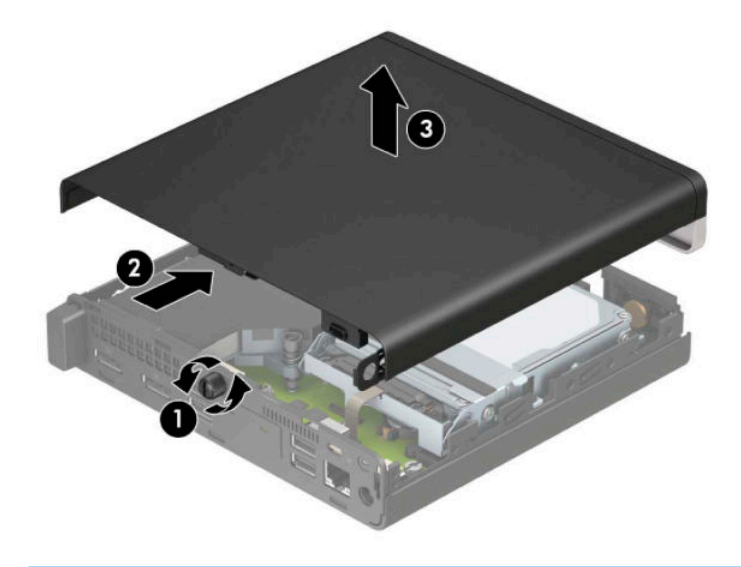

**NOTĂ:** Acest model de computer poate să arate ușor diferit în comparație cu ilustrația din această sectiune. Unele modele au orificii de ventilatie pe panoul de acces.

# <span id="page-15-0"></span>**©nlocučrea panouluč de acces al computeruluč**

Aşezați panoul de acces pe computer (1) și glisați-l înapoi (2). Apoi strângeți șurubul de mână (3) pentru a fixa panoul pe poziție.

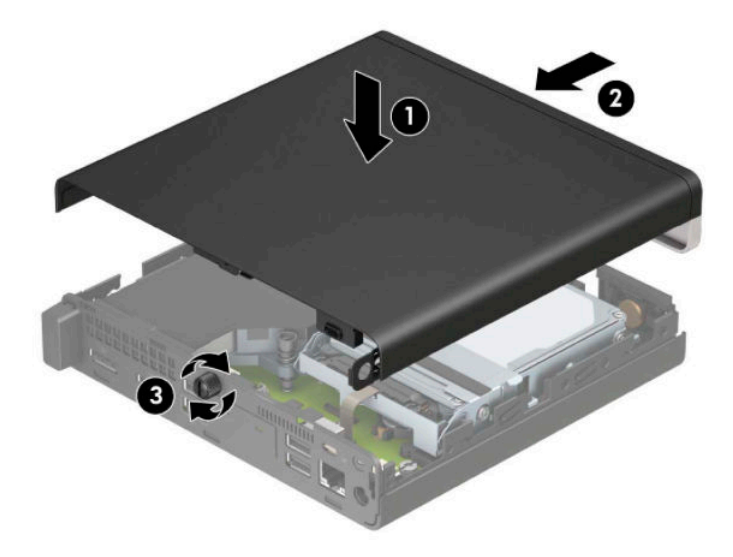

**MOTĂ:** Acest model de computer poate să arate ușor diferit în comparație cu ilustrația din această secțiune. Unele modele au orificii de ventilație pe panoul de acces.

## <span id="page-16-0"></span>**Upgrade-ul memoriei de sistem**

Computerul se livrează cu cel puțin un modul de memorie dual inline de mici dimensiuni (SODIMM). Pentru a obține capacitatea maximă de memorie, aveți posibilitatea să instalați pe placa de sistem până la 32 GB de memorie.

#### Specificații pentru modulul de memorie

Pentru funcționarea corespunzătoare a sistemului de operare, modulele de memorie trebuie să aibă următoarele caracteristici:

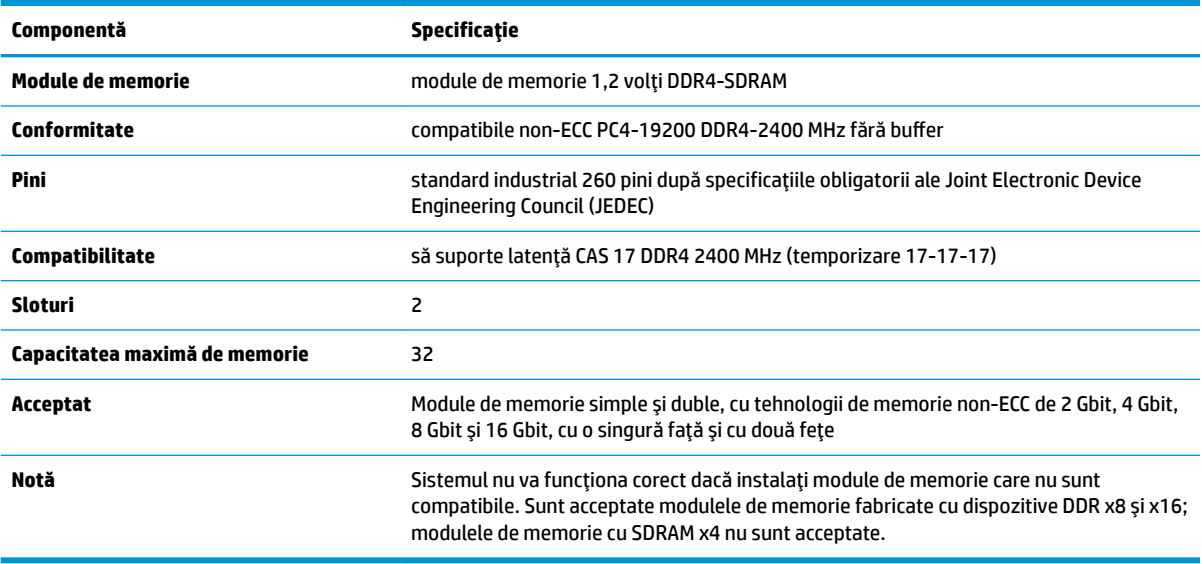

HP oferă upgrade de memorie pentru acest computer și recomandă consumatorului să o achiziționeze pentru a evita problemele de compatibilitate cu memorie terță neacceptată.

#### <span id="page-17-0"></span>**Instalarea modulelor de memorie**

Pe placa de sistem există două sloturi pentru modul de memorie, cu câte un soclu per canal. Sloturile sunt etichetate DIMM1 și DIMM3. Slotul DIMM1 funcționează în canalul de memorie B. Slotul DIMM3 funcționează în canalul de memorie A.

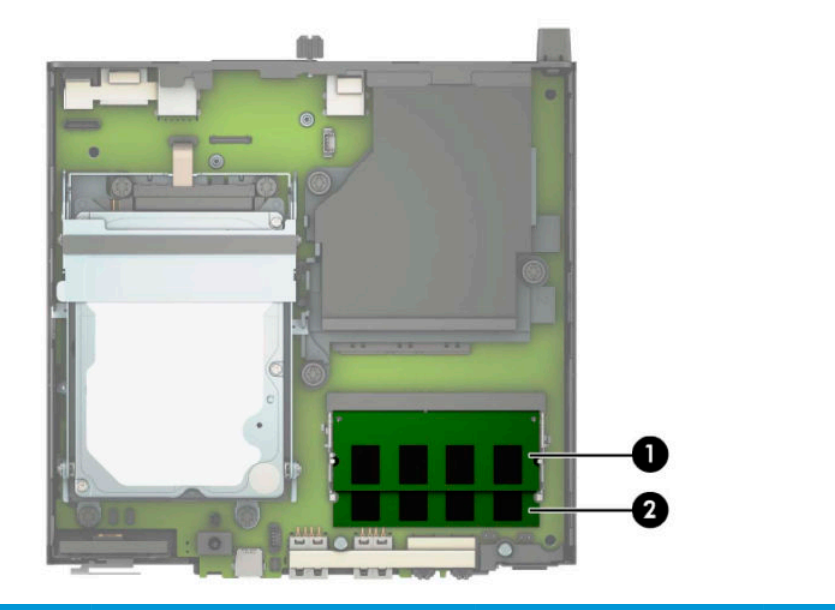

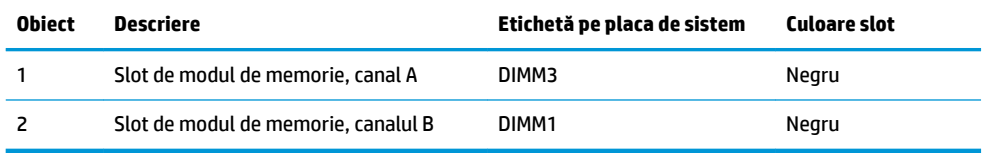

Sistemul va opera automat în modul cu un singur canal, în modul canal dublu sau în modul flexibil, în funcție de cum sunt instalate modulele de memorie.

- Sistemul va opera în mod cu un canal dacă sloturile pentru modul de memorie sunt instalate numai în mod cu un canal.
- Sistemul va funcționa în modul cu două canale de performanță superioară dacă capacitatea de memorie a modulelor de memorie din canalul A este egală cu capacitatea de memorie a modulelor de memorie din canalul B.
- **Sistemul va funcționa în modul flexibil dacă întreaga capacitate de memorie a modulelor de memorie** din canalul A nu este egală cu capacitatea totală de memorie a modulelor de memorie din canalul B. În modul flexibil, canalul încărcat cu valoarea cea mai mică a memoriei descrie valoarea totală a memoriei atribuite canalului dublu și cea rămasă este atribuită la un singur canal. Dacă un canal va avea mai multă memorie decât celălalt, valoarea mai mare se va atribui canalului A.
- În oricare mod, viteza maximă de funcționare este determinată de modulul de memorie cel mai lent din sistem.

**IMPORTANT:** Înainte de a adăuga sau de a scoate modulele de memorie, este necesar să deconectați cablul de alimentare și să așteptați aproximativ 30 de secunde, pentru descărcarea sarcinilor reziduale din sistem. Indiferent dacă sistemul este pornit sau nu, tensiunea este întotdeauna prezentă la modulele de memorie atâta timp cât computerul este conectat la o priză activă de c.a. Adăugarea sau înlocuirea modulelor de memorie atâta timp cât tensiunea este prezentă pot produce deteriorări iremediabile la modulele de memorie sau placa de sistem.

Sloturile pentru module de memorie au contacte metalice placate cu aur. Când efectuați upgrade de memorie, este important să utilizați module de memorie cu contacte metalice placate cu aur pentru a preveni coroziunea și/sau oxidarea care ar rezulta la intrarea în contact a metalelor incompatibile.

Electricitatea statică poate să deterioreze componentele electronice ale computerului sau ale plăcilor opţionale. Înainte de a începe aceste proceduri, aveţi grijă să vă descărcaţi de electricitatea statică atingând un obiect metalic legat la pământ. Pentru mai multe informații, consultați Descărcare electrostatică, la pagina 47.

Când manevrați un modul de memorie, aveți grijă să nu atingeți contactele. În acest fel modulul se poate deteriora.

- 1. Demontaţi/eliberaţi orice dispozitiv de securitate care împiedică deschiderea computerului.
- **2.** Scoateți din computer toate suporturile amovibile, precum unitățile flash USB.
- **3.** Opriți corect computerul prin intermediul sistemului de operare și închideți toate dispozitivele externe.
- **4.** Deconectați cablul de alimentare de la priza de c.a. și deconectați orice tip de dispozitive externe.
- **5.** Dacă computerul se află pe un suport, scoateți computerul din suport și așezați-l jos.
- **6.** Scoateți panoul de acces în computer.

Pentru instrucțiuni, consultați Scoaterea panoului de acces al computerului, la pagina 9.

**7.** Înclinați ventilatorul în sus utilizând nervura frontală și lăsați-l orientat în sus.

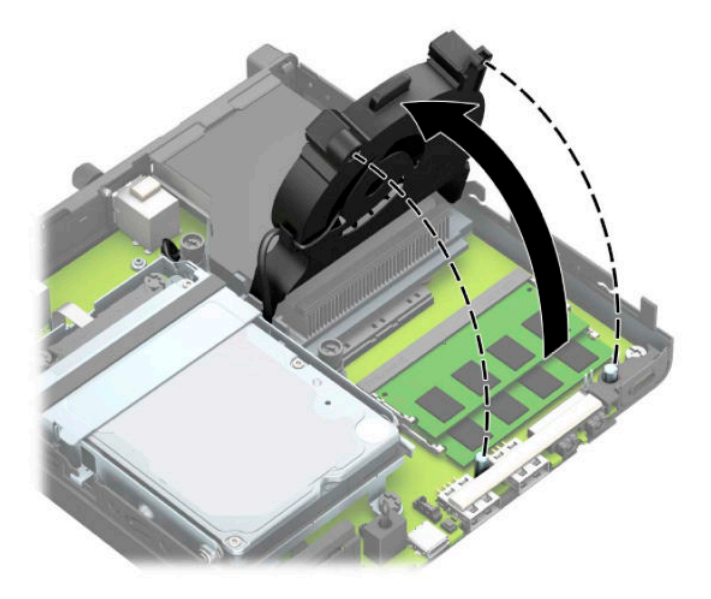

8. Găsiți locul de amplasare a soclurilor pentru module de memorie (1) de pe placa de sistem (2).

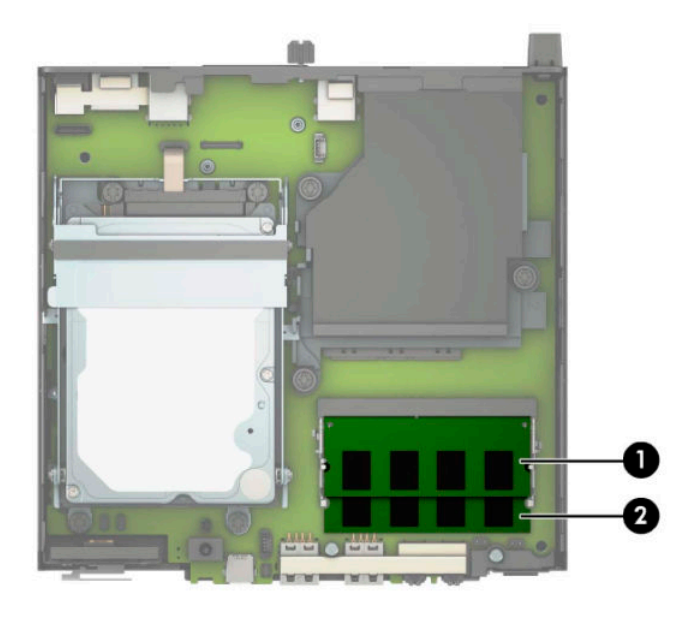

9. Pentru a îndepărta un modul de memorie, apăsați în afară pe cele două siguranțe de pe fiecare parte a modulului de memorie (1), apoi trageți modulul de memorie afară din slot (2).

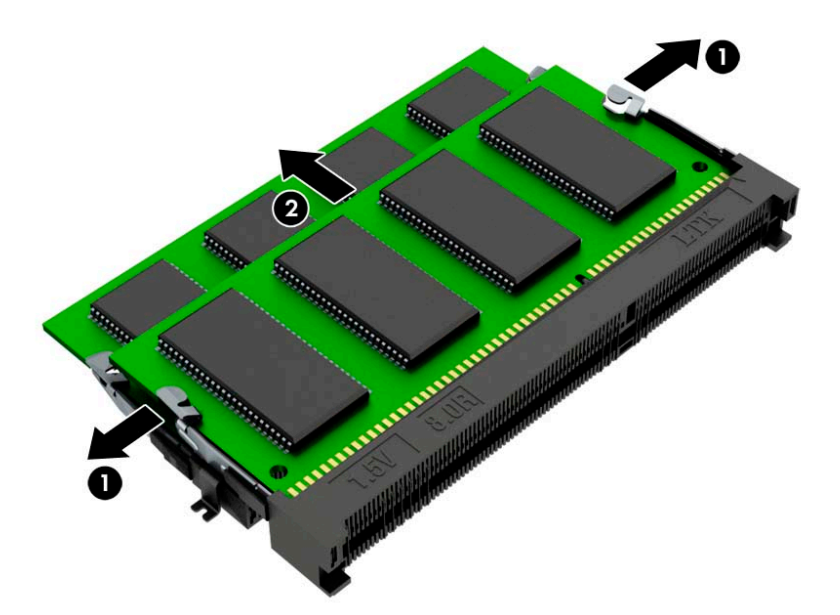

10. Pentru a instala un modul de memorie, potriviți crestătura pe noul modul de memorie cu nervura din slotul de memorie (1). Glisați noul modul de memorie în soclu (2) la un unghi de aproximativ 30° și apoi apăsați modulul de memorie (3) în slot, pentru ca siguranțele să se blocheze în poziție.

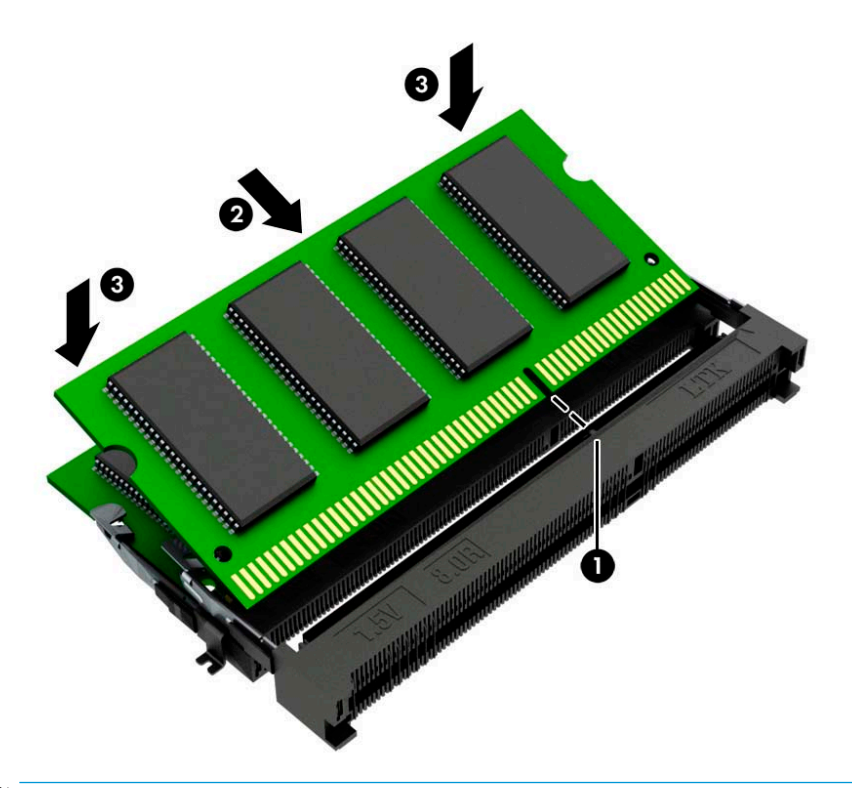

- **W NOTĂ:** Un modul de memorie poate fi instalat într-un singur mod. Potriviți crestătura de la modul cu nervura de pe slotul pentru modulul de memorie.
- 11. Înclinați ventilatorului în jos.

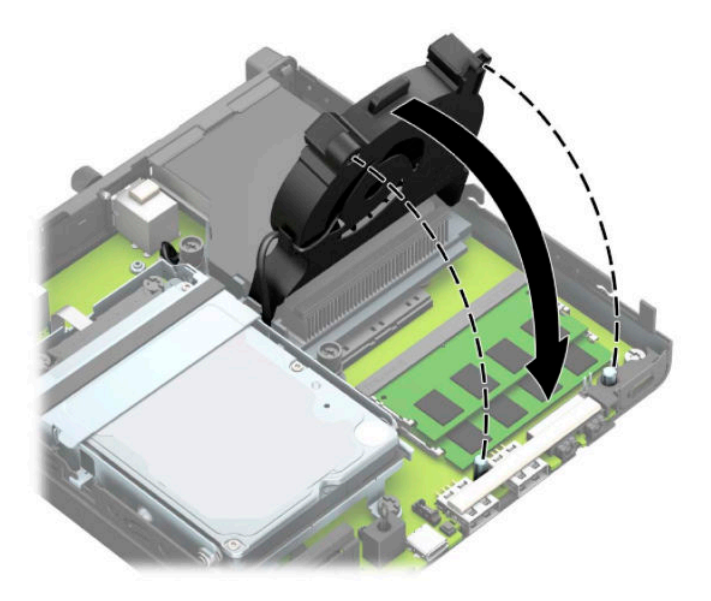

12. Puneți la loc panoul de acces.

Pentru instrucțiuni, consultați înlocuirea panoului de acces al computerului, la pagina 10.

- <span id="page-21-0"></span>13. Dacă computerul se afla pe un suport, puneți la loc suportul.
- **14.** Reconectați cablul de alimentare și toate dispozitivele externe existente iar apoi porniți computerul.
- **15.** Blocați orice dispozitiv de securitate care a fost eliberat când s-a demontat capacul computerului sau panoul de acces în computer.

Computerul recunoaște automat memoria nouă când porniți computerul.

### **Scoaterea unei unități de disc**

**MOTĂ:** Înainte de a scoate vechea unitate de disc, aveți grijă să faceți o copie de rezervă a datelor din vechea unitate de disc, astfel încât să fie posibilă transferarea lor pe noua unitate de disc.

Modele cu un procesor de grafică nu includ o unitate de disc.

- **1.** Demontați/eliberați orice dispozitiv de securitate care împiedică deschiderea computerului.
- **2.** Scoateți din computer toate suporturile amovibile, precum unitățile flash USB.
- **3.** Opriți corect computerul prin intermediul sistemului de operare și închideți toate dispozitivele externe.
- **4.** Deconectaţi cablul de alimentare de la priza de c.a. și deconectaţi orice tip de dispozitive externe.
- **IMPORTANT:** Indiferent dacă sistemul este pornit sau nu, tensiunea este întotdeauna prezentă la placa de sistem atât timp cât sistemul este conectat la o priză activă de c.a. Înainte de a deschide computerul trebuie să deconectați cablul de alimentare de la sursa de alimentare, pentru a preveni deteriorarea componentelor interne.
- **5.** Dacă computerul se află pe un suport, scoateți computerul din suport.
- **6.** Scoateți panoul de acces în computer.

Pentru instrucțiuni, consultați Scoaterea panoului de acces al computerului, la pagina 9.

<span id="page-22-0"></span>7. Pentru a scoate unitatea de disc, rotiți siguranța unității de disc în sus (1) pentru a decupla unitatea de disc din carcasă. Glisați unitatea spre înapoi în șasiu până când se oprește, iar apoi deplasați unitatea de disc în sus și afară din carcasă (2).

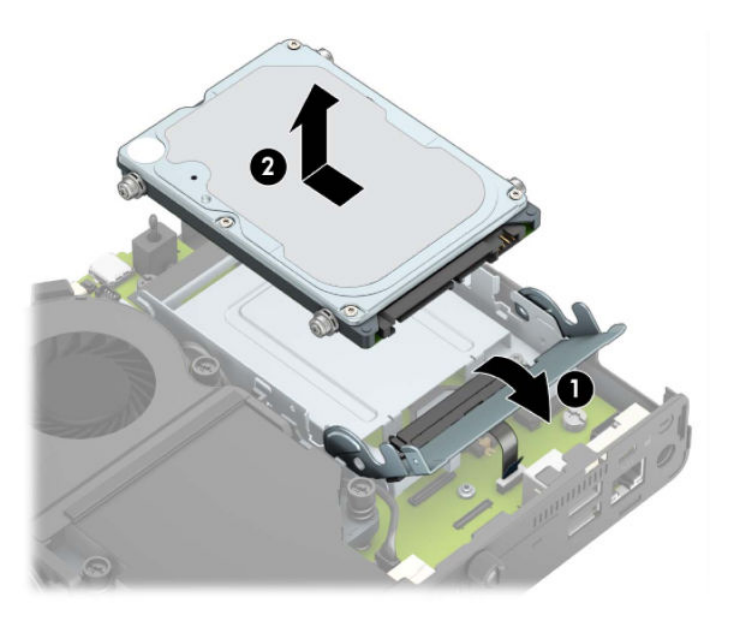

## **Instalarea unei unități de disc**

- **NOTĂ:** Consultați <u>Scoaterea unei unități de disc, la pagina 16</u> pentru instrucțiuni privind scoaterea unei unități de disc.
	- 1. La înlocuirea unei unități de disc, transferați șuruburile de montare de la vechea unitate de disc la noua unitate de disc.
		- **NOTĂ:** Şuruburile de montaj pot fi achiziționate de la HP.

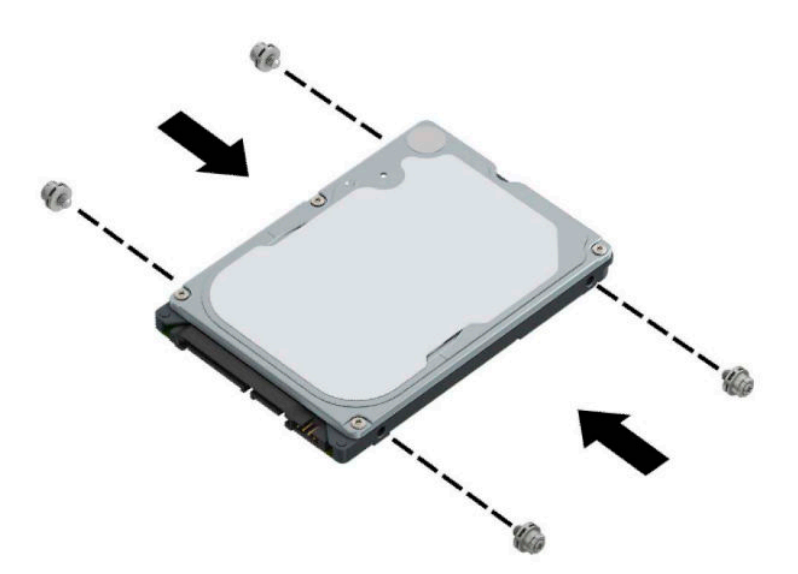

2. Dacă instalați o unitate de disc în loc să înlocuiți o unitate de disc, trebuie să instalați carcasa unității hard disc. Aşezați carcasa unității hard disc în şasiu, și apoi glisați-o înainte (1). Instalați cele două şuruburi (2) care fixează cutia unității de disc în șasiu, și apoi conectați cablul unității de disc (3) la placa de sistem. Fixați cablul prin atașarea clemei cablului unității de disc (4) la conectorul plăcii de sistem.

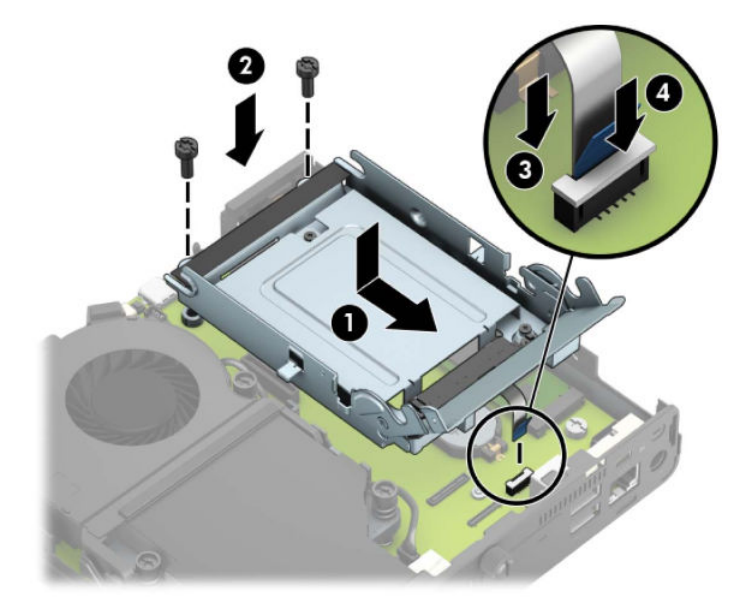

**3.** Aliniați șuruburile de ghidare ale unității de disc cu sloturile de pe carcasa unității de disc, apăsați în jos unitatea de disc în carcasă, iar apoi glisați-o înainte (1). Rotiți siguranța unității de disc în jos (2) pentru a cupla unitatea de disc.

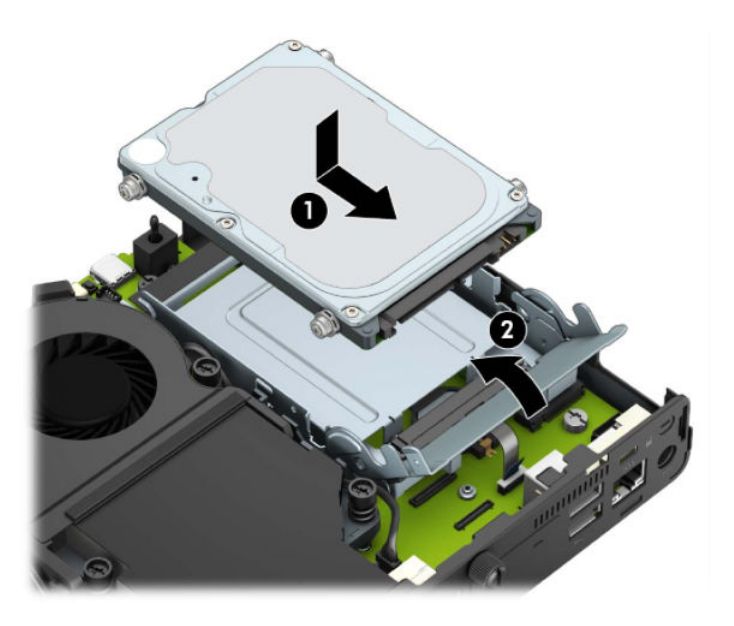

**4.** Puneti la loc panoul de acces.

Pentru instrucțiuni, consultați Înlocuirea panoului de acces al computerului, la pagina 10.

- **5.** Dacă computerul se afla pe un suport, puneți la loc suportul.
- 6. Reconectați dispozitivele externe, cuplați cablul de alimentare, iar apoi porniți computerul.
- 7. Blocați orice dispozitiv de securitate care a fost eliberat când s-a demontat panoul de acces.

## <span id="page-24-0"></span> $\hat{I}$ nlocuirea unei unități SSD M.2 PCIe (SSD)

- 1. Demontați/eliberați orice dispozitiv de securitate care împiedică deschiderea computerului.
- **2.** Scoateți din computer toate suporturile amovibile, precum unitățile flash USB.
- **3.** Opriți corect computerul prin intermediul sistemului de operare și închideți toate dispozitivele externe.
- **4.** Deconectați cablul de alimentare de la priza de c.a. și deconectați orice tip de dispozitive externe.
- **IMPORTANT:** Indiferent dacă sistemul este pornit sau nu, tensiunea este întotdeauna prezentă la placa de sistem atât timp cât sistemul este conectat la o priză activă de c.a. Înainte de a deschide computerul trebuie să deconectați cablul de alimentare de la sursa de alimentare, pentru a preveni deteriorarea componentelor interne.
- **5.** Dacă computerul se află pe un suport, scoateți computerul din suport și așezați-l jos.
- **6.** Scoateți panoul de acces în computer.

Pentru instrucțiuni, consultați Scoaterea panoului de acces al computerului, la pagina 9.

**7.** Pentru a accesa unitatea SSD M.2, trebuie să scoateți carcasa unității hard disc sau procesorul grafic, în funcție de modelul dvs.

Pentru modelele cu o unitate de disc:

**a.** Rotiți siguranța unității de disc în sus (1) pentru a decupla unitatea de disc din carcasă. Glisați unitatea spre înapoi în șasiu până când se oprește, iar apoi deplasați unitatea de disc în sus și afară din carcasă (2).

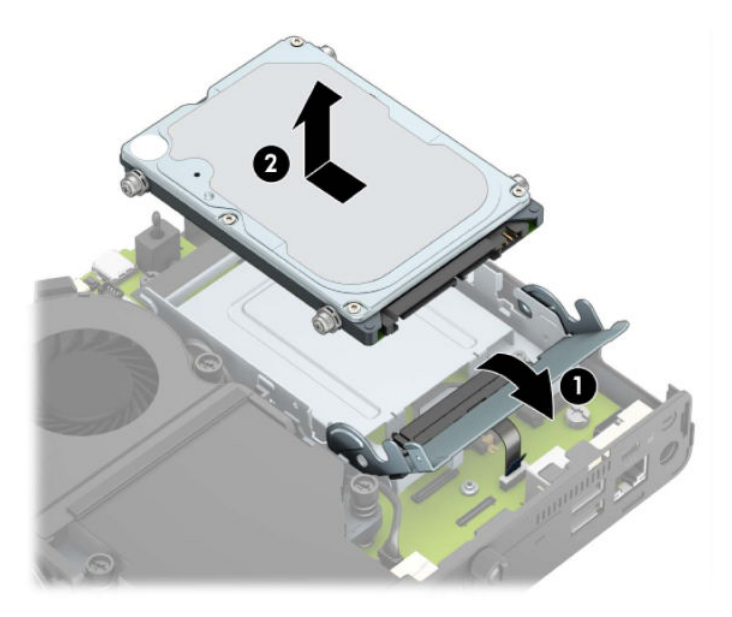

**b.** Conectați clema cablului unității de disc la conectorul unității de disc de pe placa de sistem (1). Deconectați cablul unității de disc (2) la placa de sistem utilizând urechea de pe cablu, și apoi scoateți cele două șuruburi (3) care fixează cutia unității de disc în șasiu. Glisați cutia unității hard disk înapoi (4) apoi ridicați-o din șasiu.

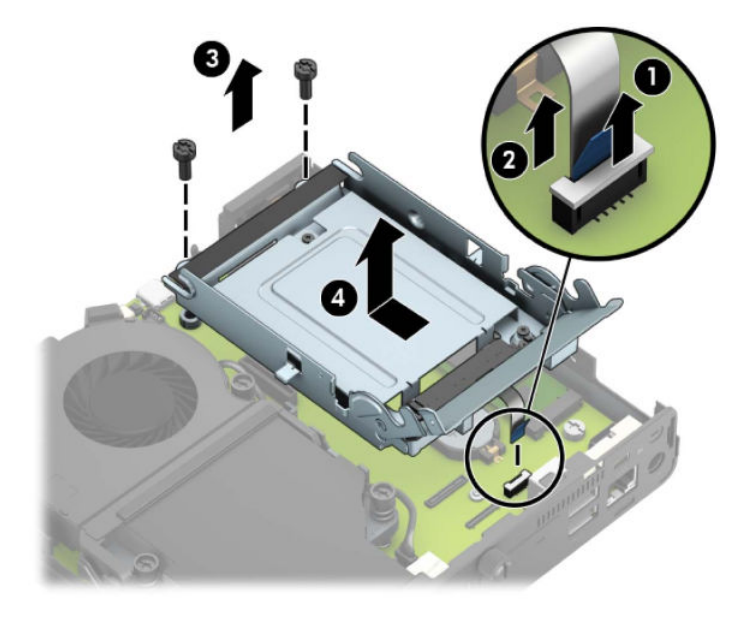

Pentru modelele cu un procesor grafic:

**a.** Deconectați cablul ventilatorului (1) de la placa de sistem. Desfaceți cele patru șuruburi (2) de pe ansamblul ventilatorului, și apoi ridicați ansamblul ventilatorului (3) afară din șasiu.

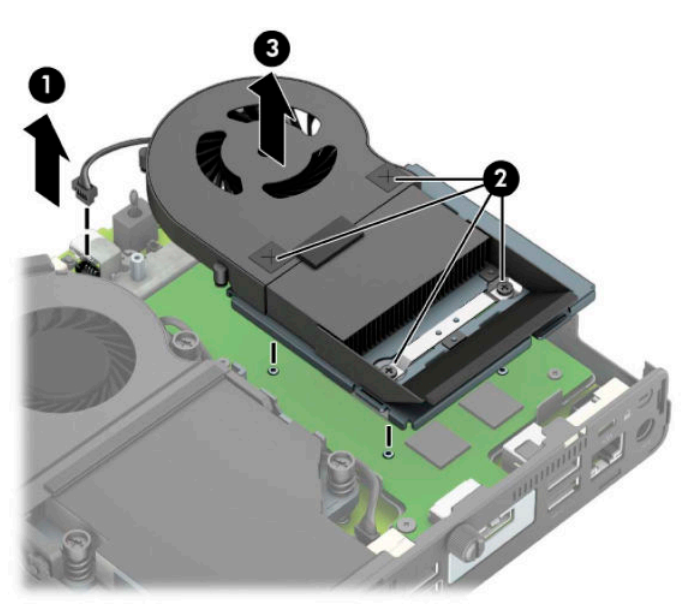

**b.** Scoateți cele trei șuruburi (1) care fixează procesorul grafic pe șasiu, și apoi ridicați procesorul de grafică (2) afară din șasiu.

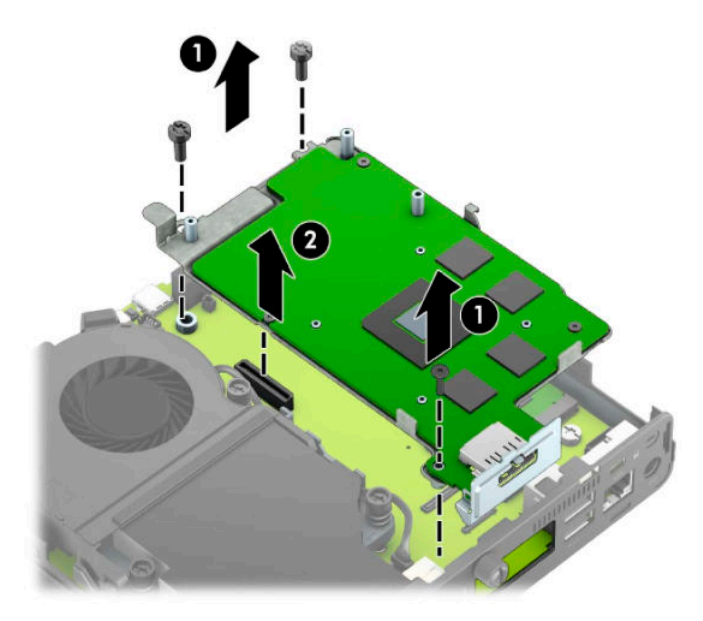

8. Localizați unitatea M.2 SSD pe placa de sistem.

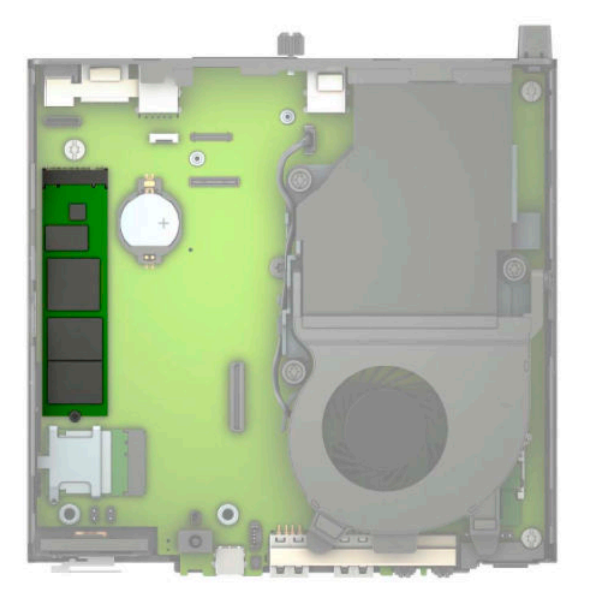

9. Scoateți șurubul (1) fixând unitatea SSD pe placa de sistem, și apoi trageți unitatea SSD din soclu (2) de pe placa de sistem.

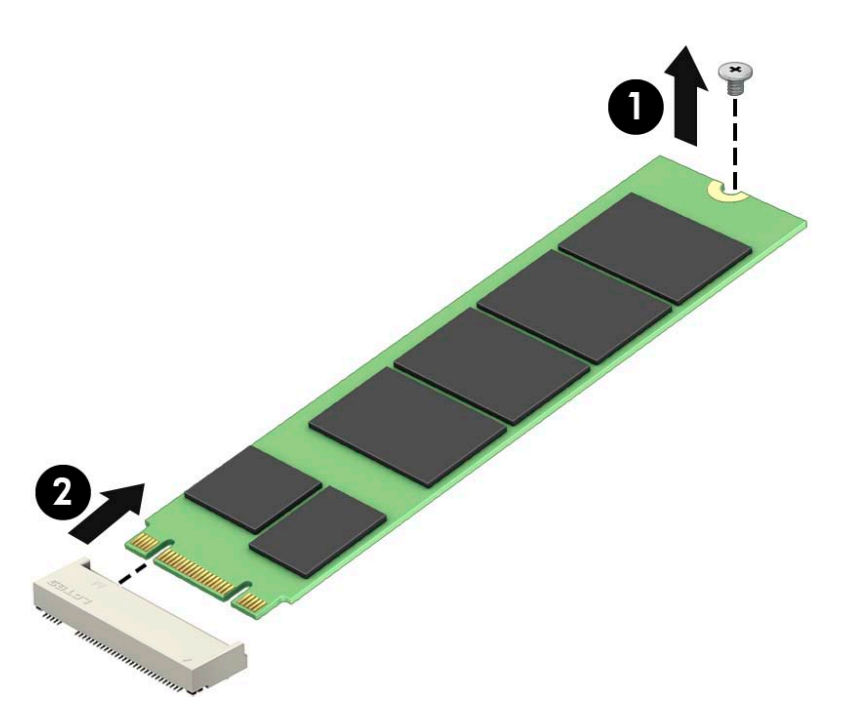

10. Glisați capătul conectorului unității SSD în soclu (1) de pe placa de sistem, și apoi fixați unitatea SSD cu şurubul (2).

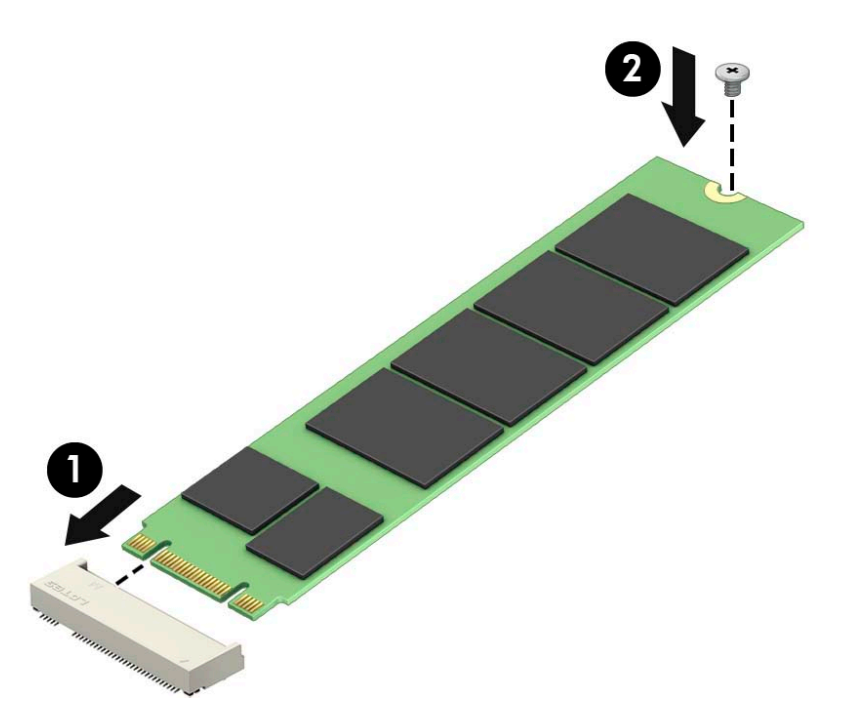

11. Înlocuiți carcasa unității hard disc sau procesorul grafic, în funcție de model. Pentru modelele cu o unitate de disc:

**a.** Aşezați carcasa unității hard disc în șasiu, și apoi glisați-o înainte (1). Instalați cele două șuruburi (2) care fixează cutia unității de disc în șasiu, și apoi conectați cablul unității de disc (3) la placa de sistem. Fixați cablul prin atașarea clemei cablului unității de disc (4) la conectorul plăcii de sistem.

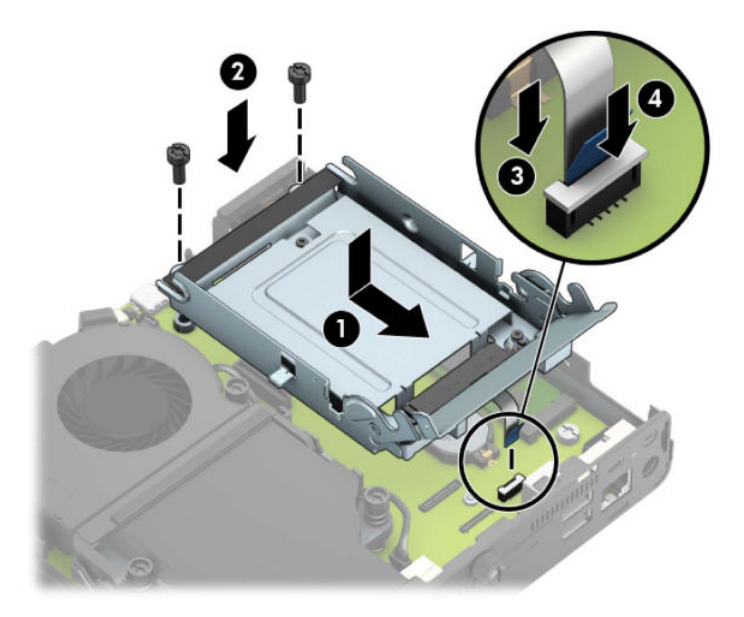

**b.** Aliniați șuruburile de ghidare ale unității de disc cu sloturile de pe carcasa unității de disc, apăsați în jos unitatea de disc în carcasă, iar apoi glisați-o înainte (1). Rotiți siguranța unității de disc în jos (2) pentru a cupla unitatea de disc.

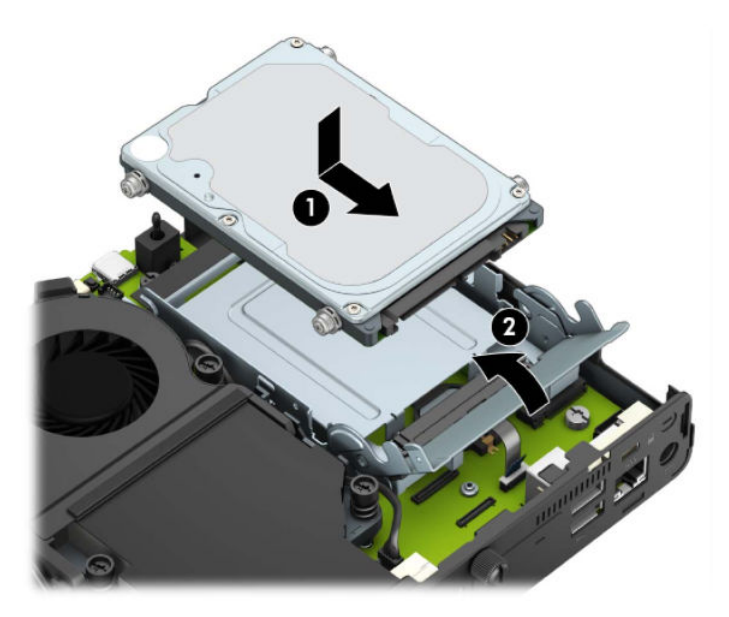

Pentru modelele cu un procesor grafic:

**a.** Așezați procesorul grafic în șasiu astfel încât să se conecteze cu placa de sistem (1), și apoi fixați procesorul grafic pe placa de sistem cu cele trei şuruburi (2).

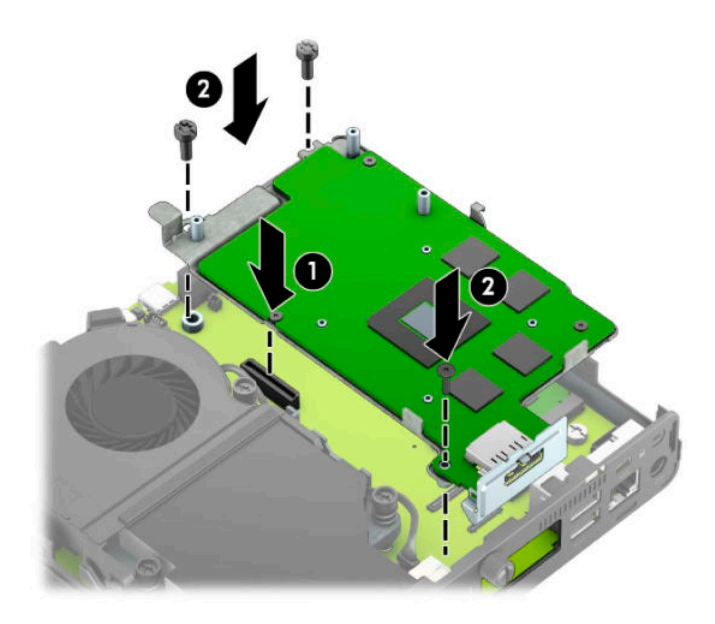

**b.** Așezați ansamblul ventilatorului (1) pe procesorul grafic. Fixați ansamblul ventilatorul cu cele patru şuruburi (2), şi apoi conectați cablul de ansamblului ventilatorului (3) la placa de sistem.

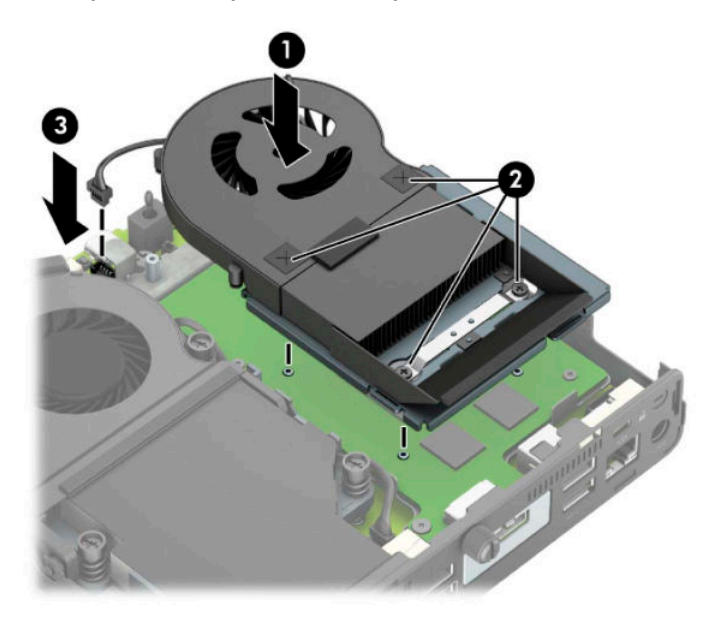

12. Puneți la loc panoul de acces.

Pentru instrucțiuni, consultați Înlocuirea panoului de acces al computerului, la pagina 10.

- 13. Dacă computerul se afla pe un suport, puneți la loc suportul.
- 14. Reconectaţi dispozitivele externe, cuplaţi cablul de alimentare, iar apoi porniţi computerul.
- 15. Blocați orice dispozitiv de securitate care a fost eliberat când s-a demontat capacul computerului sau panoul de acces în computer.

## <span id="page-30-0"></span>**©nlocučrea modululuč WLAN**

- 1. Demontaţi/eliberaţi orice dispozitiv de securitate care împiedică deschiderea computerului.
- **2.** Scoateți din computer toate suporturile amovibile, precum unitățile flash USB.
- **3.** Opriți corect computerul prin intermediul sistemului de operare și închideți toate dispozitivele externe.
- **4.** Deconectați cablul de alimentare de la priza de c.a. și deconectați orice tip de dispozitive externe.
- **IMPORTANT:** Indiferent dacă sistemul este pornit sau nu, tensiunea este întotdeauna prezentă la placa de sistem atât timp cât sistemul este conectat la o priză activă de c.a. Înainte de a deschide computerul trebuie să deconectați cablul de alimentare de la sursa de alimentare, pentru a preveni deteriorarea componentelor interne.
- **5.** Dacă computerul se află pe un suport, scoateți computerul din suport și așezați-l jos.
- **6.** Scoateți panoul de acces în computer.

Pentru instrucțiuni, consultați Scoaterea panoului de acces al computerului, la pagina 9.

**7.** Pentru a accesa modulul WLAN, trebuie să scoateți carcasa unității hard disc sau procesorul grafic, în funcție de model.

Pentru modelele cu o unitate de disc:

**a.** Rotiți siguranța unității de disc în sus (1) pentru a decupla unitatea de disc din carcasă. Glisați unitatea spre înapoi în șasiu până când se oprește, iar apoi deplasați unitatea de disc în sus și afară din carcasă (2).

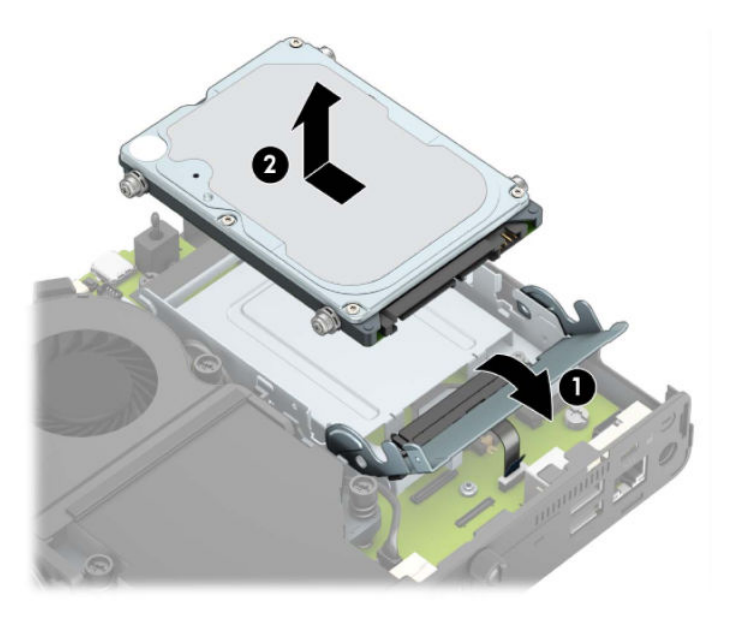

**b.** Conectați clema cablului unității de disc la conectorul unității de disc de pe placa de sistem (1). Deconectați cablul unității de disc (2) la placa de sistem utilizând urechea de pe cablu, și apoi scoateți cele două șuruburi (3) care fixează cutia unității de disc în șasiu. Glisați cutia unității hard disk înapoi (4) apoi ridicați-o din șasiu.

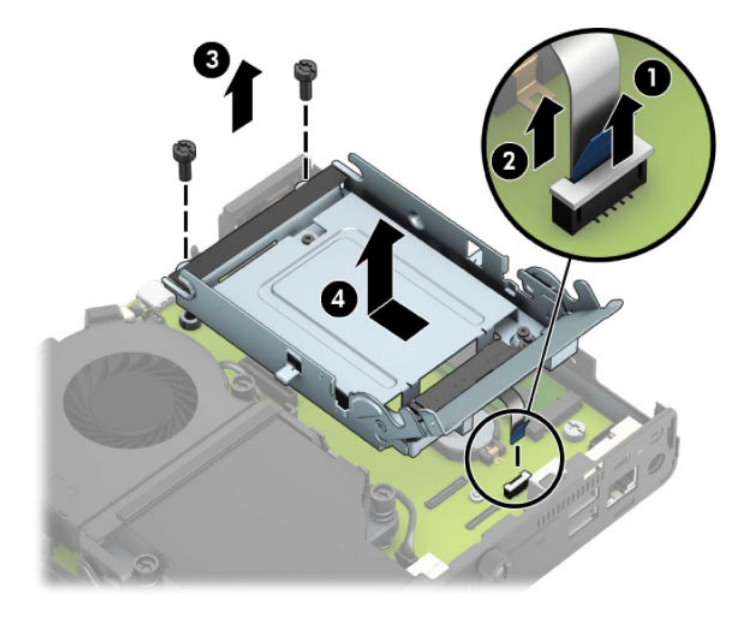

Pentru modelele cu un procesor grafic:

**a.** Deconectați cablul ventilatorului (1) de la placa de sistem. Desfaceți cele patru șuruburi (2) de pe ansamblul ventilatorului, și apoi ridicați ansamblul ventilatorului (3) afară din șasiu.

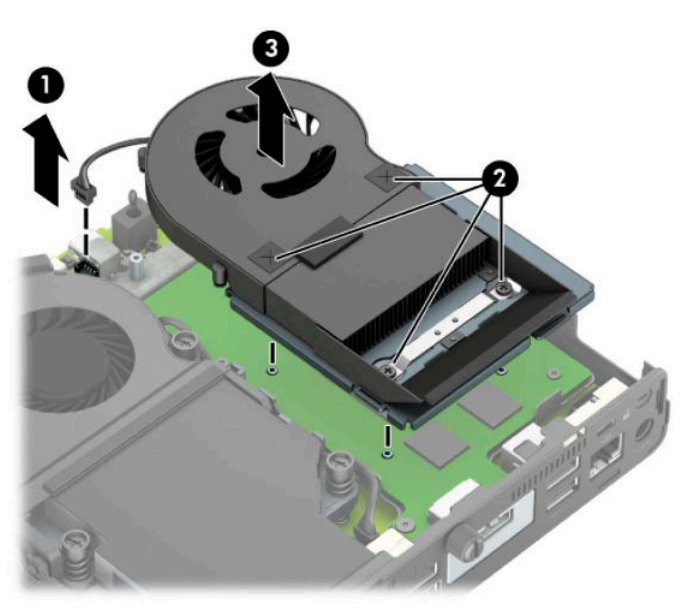

**b.** Scoateţi cele trei şuruburi (1) care fixează procesorul grafic pe şasiu, şi apoi ridicaţi procesorul de grafică (2) afară din șasiu.

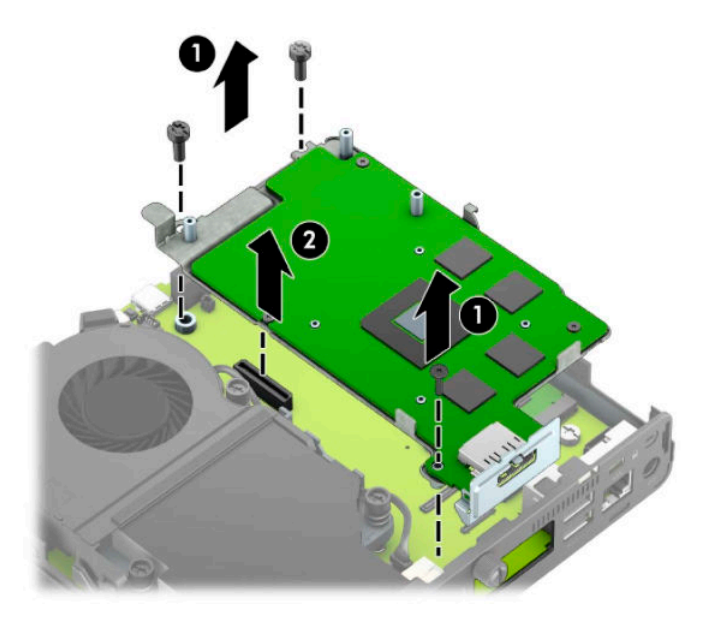

8. Localizați modulul WLAN pe placa de sistem.

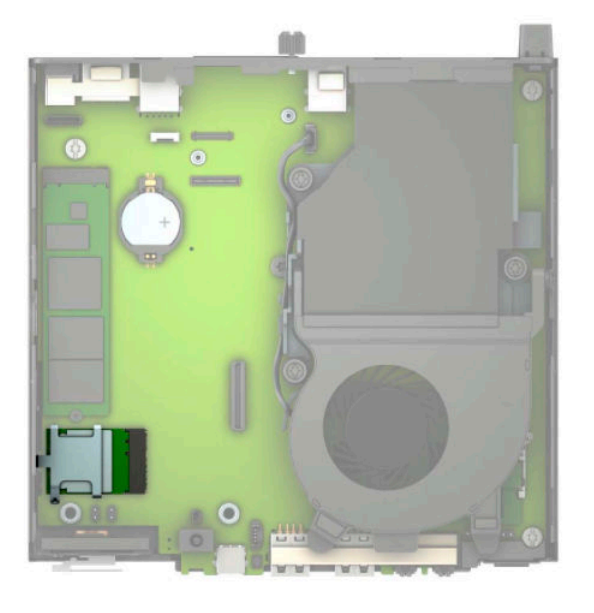

- 9. Deconectați ambele cabluri de antenă (1) de la modulul WLAN. Scoateți șurubul (2) care fixează modulul WLAN pe placa de sistem, și apoi Apucați modulul WLAN de ambele părți și trageți-l afară din soclu (3).
- **NOTĂ:** Este posibil să aveți nevoie de o unealtă mică, cum ar fi o pensetă sau un patent cu vârf ascuțit pentru a deconecta și conecta cablurile de antenă.

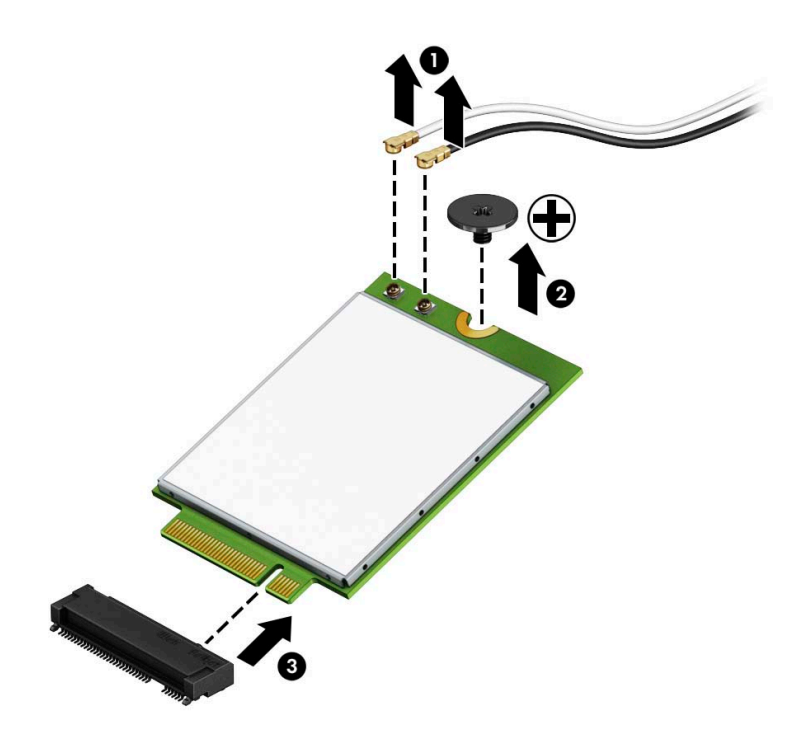

- 10. Introduceți modulul WLAN nou ferm în soclu (1) de pe placa de sistem, și apoi fixați modulul pe placa de sistem utilizând șurubul (2) furnizat. Atașați eticheta de pe fiecare cablu de antenă la conectorul corespunzător de la modulul WLAN și atașați cablurile antenelor (3) la conectori.
- **WE NOTÄ:** Un modul WLAN poate fi instalat într-un singur mod.

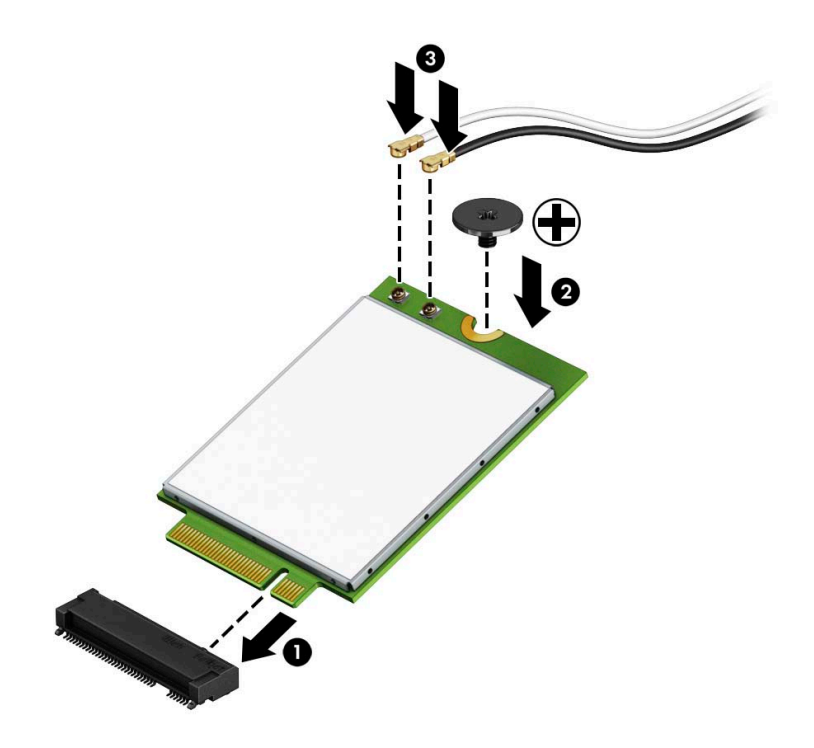

11. Înlocuiți carcasa unității hard disc sau procesorul grafic, în funcție de model.

Pentru modelele cu o unitate de disc:

**a.** Așezați carcasa unității hard disc în șasiu, și apoi glisați-o înainte (1). Instalați cele două șuruburi (2) care fixează cutia unității de disc în șasiu, și apoi conectați cablul unității de disc (3) la placa de sistem. Fixați cablul prin atașarea clemei cablului unității de disc (4) la conectorul plăcii de sistem.

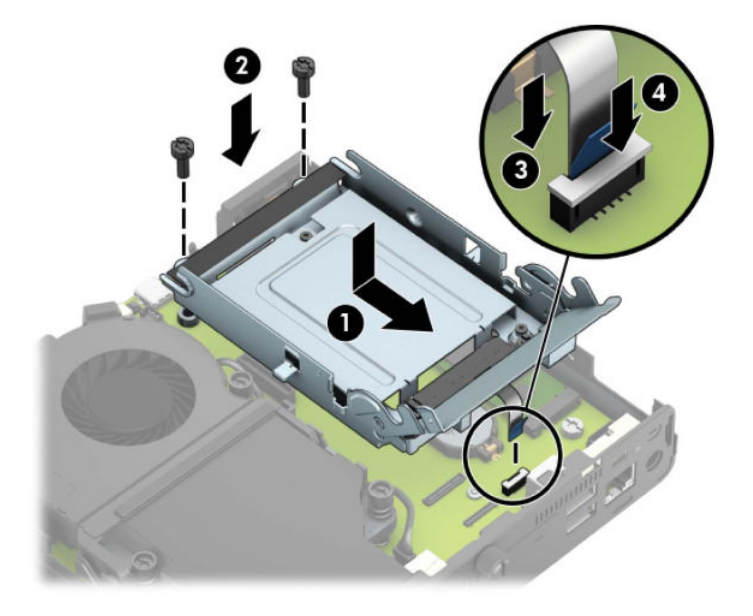

**b.** Aliniați șuruburile de ghidare ale unității de disc cu sloturile de pe carcasa unității de disc, apăsați în jos unitatea de disc în carcasă, iar apoi glisați-o înainte (1). Rotiți siguranța unității de disc în jos (2) pentru a cupla unitatea de disc.

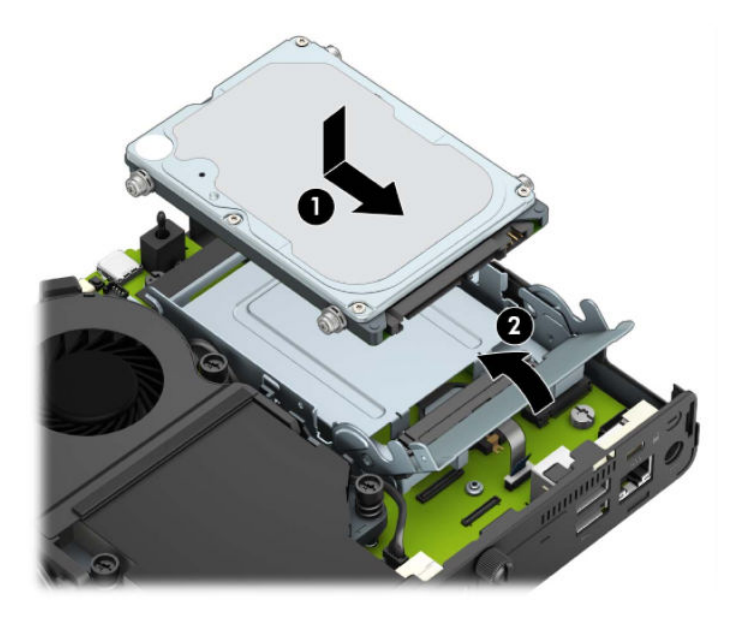

Pentru modelele cu un procesor grafic:

**a.** Aşezați procesorul grafic în șasiu astfel încât să se conecteze cu placa de sistem (1), și apoi fixați procesorul grafic pe placa de sistem cu cele trei şuruburi (2).

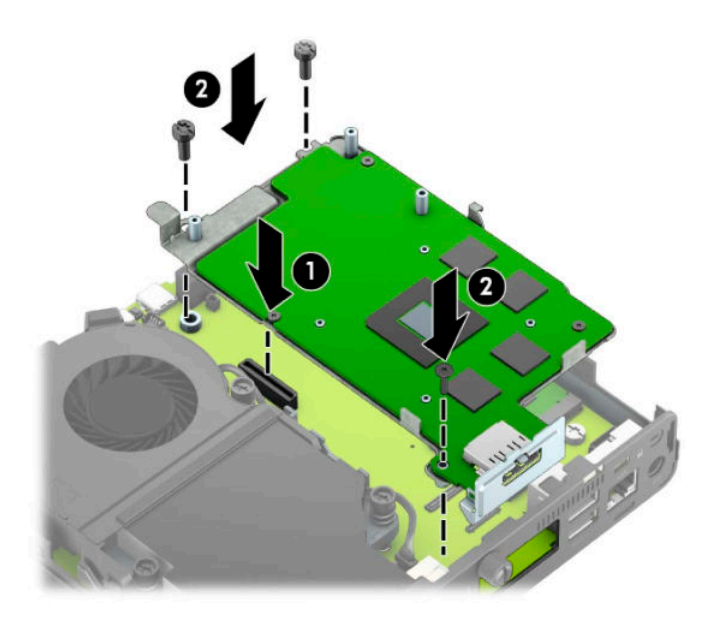

**b.** Așezați ansamblul ventilatorului (1) pe procesorul grafic. Fixați ansamblul ventilatorul cu cele patru şuruburi (2), şi apoi conectați cablul de ansamblului ventilatorului (3) la placa de sistem.

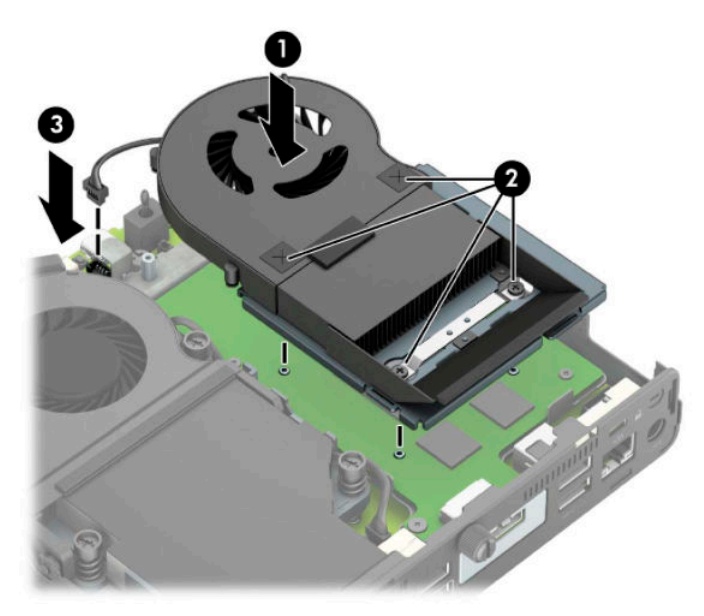

12. Puneți la loc panoul de acces.

Pentru instrucțiuni, consultați Înlocuirea panoului de acces al computerului, la pagina 10.

- 13. Dacă computerul se afla pe un suport, puneți la loc suportul.
- 14. Conectați cablul de alimentare și porniți computerul.
- 15. Blocați orice dispozitiv de securitate care a fost eliberat când s-a demontat capacul computerului sau panoul de acces în computer.

### <span id="page-37-0"></span>**Instalarea unei antene externe**

Antenele WLAN interne sunt standard. Dacă computerul va fi instalat într-o cabină metalică sau o altă încăpere de acest fel, probabil veți dori să utilizați o antenă externă WLAN.

- 1. Demontați/eliberați orice dispozitiv de securitate care împiedică deschiderea computerului.
- **2.** Scoateți din computer toate suporturile amovibile, precum unitățile flash USB.
- **3.** Opriți corect computerul prin intermediul sistemului de operare și închideți toate dispozitivele externe.
- **4.** Deconectați cablul de alimentare de la priza de c.a. și deconectați orice tip de dispozitive externe.
- **IMPORTANT:** Indiferent dacă sistemul este pornit sau nu, tensiunea este întotdeauna prezentă la placa de sistem atât timp cât sistemul este conectat la o priză activă de c.a. Înainte de a deschide computerul trebuie să deconectați cablul de alimentare de la sursa de alimentare, pentru a preveni deteriorarea componentelor interne.
- **5.** Dacă computerul se află pe un suport, scoateți computerul din suport și așezați-l jos.
- **6.** Scoateți panoul de acces în computer.

Pentru instrucțiuni, consultați Scoaterea panoului de acces al computerului, la pagina 9.

**7.** Pentru a accesa modulul WLAN, trebuie să scoateți carcasa unității hard disc sau procesorul grafic, în funcție de model.

Pentru modelele cu o unitate de disc:

**a.** Rotiți siguranța unității de disc în sus (1) pentru a decupla unitatea de disc din carcasă. Glisați unitatea spre înapoi în şasiu până când se oprește, iar apoi deplasați unitatea de disc în sus și afară din carcasă (2).

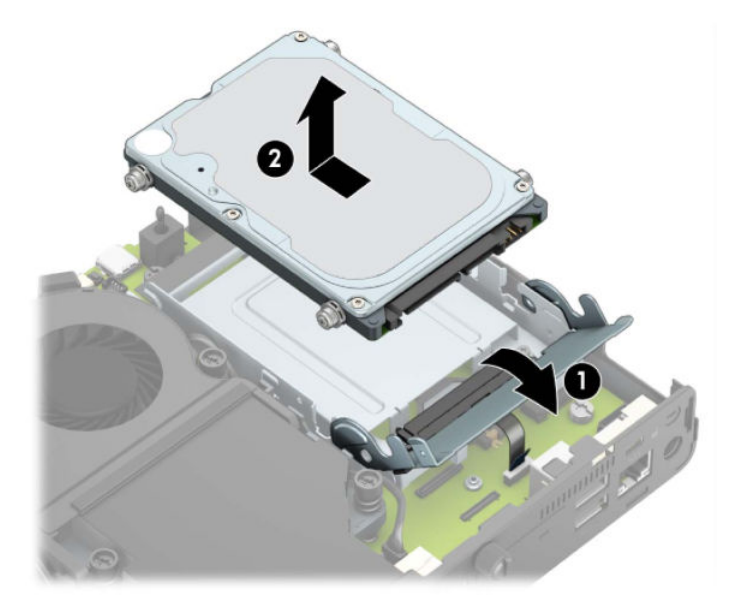

**b.** Conectați clema cablului unității de disc la conectorul unității de disc de pe placa de sistem (1). Deconectați cablul unității de disc (2) la placa de sistem utilizând urechea de pe cablu, și apoi scoateți cele două șuruburi (3) care fixează cutia unității de disc în șasiu. Glisați cutia unității hard disk înapoi (4) apoi ridicați-o din șasiu.

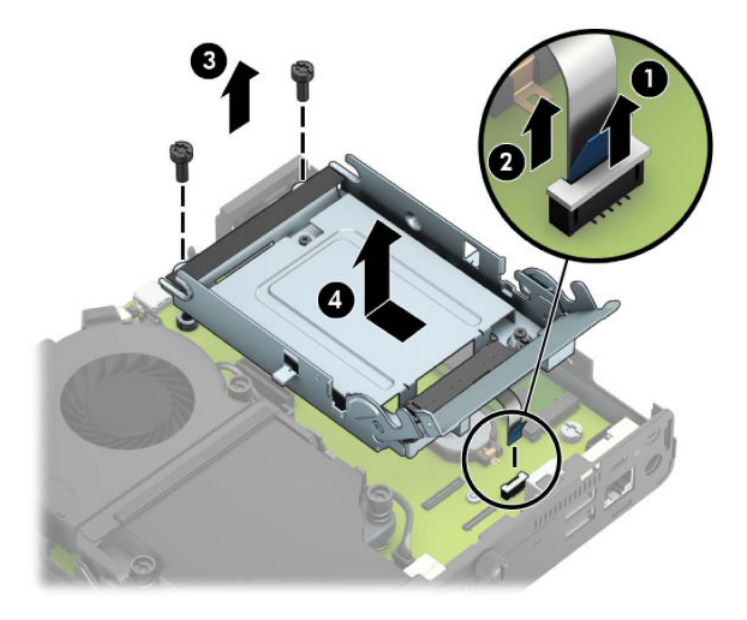

Pentru modelele cu un procesor grafic:

**a.** Deconectați cablul ventilatorului (1) de la placa de sistem. Desfaceți cele patru șuruburi (2) de pe ansamblul ventilatorului, și apoi ridicați ansamblul ventilatorului (3) afară din șasiu.

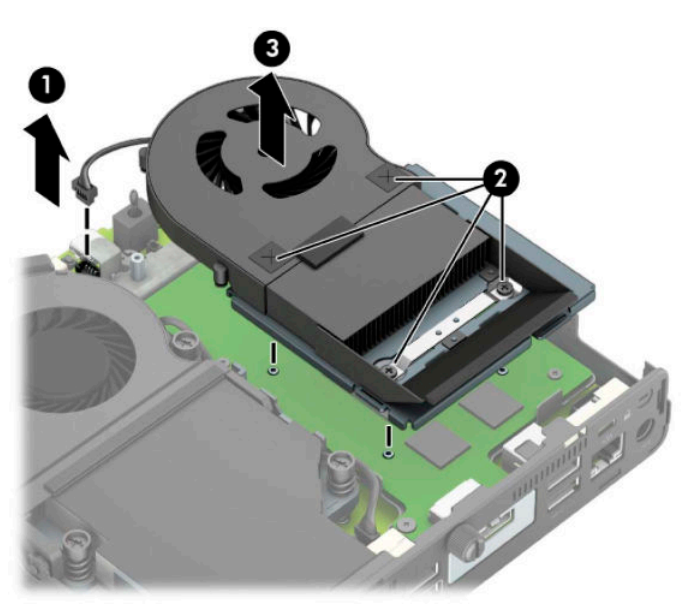

**b.** Scoateți cele trei șuruburi (1) care fixează procesorul grafic pe șasiu, și apoi ridicați procesorul de grafică (2) afară din șasiu.

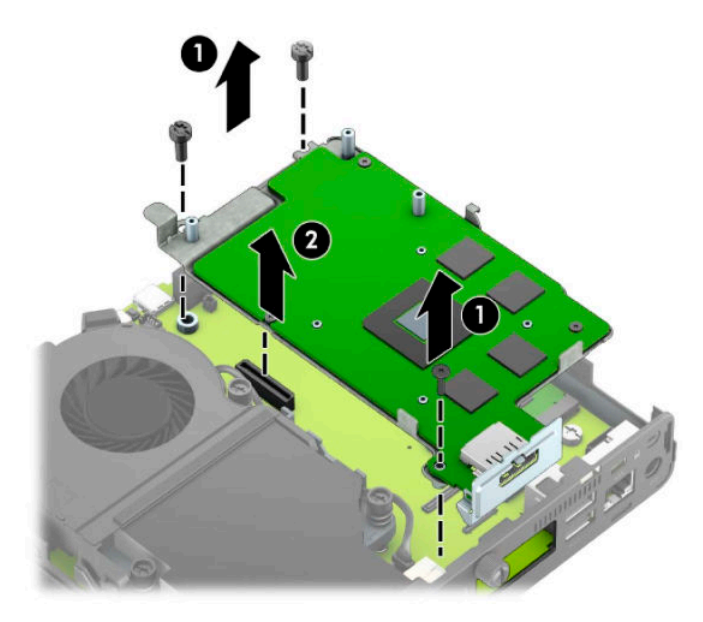

8. Localizați modulul WLAN pe placa de sistem.

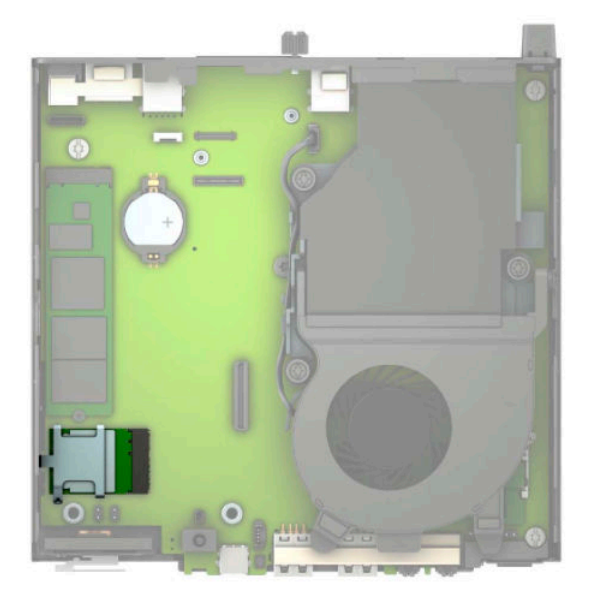

- 9. Deconectați cablurile antenelor interne de la modulul WLAN. Pentru instrucțiuni, consultați Înlocuirea modulului WLAN, la pagina 25.
- 10. Localizați ambele pozițiile ale antenei externe pe partea din spate a șasiului.
- 11. Pentru a vizualiza caracteristica de eliminare fundal din partea stângă a panoului din spate, scoateți capacul antenei împingându-l în jos (1) și separându-l (2) de panou. Deconectați antena internă (3) de pe şasiu şi trageți cablul antenei interne din carcasă. Introduceți o șurubelniță cu cap plat în fiecare dop și rotiți-o (3) pentru a îndepărta rama.
- **W NOTĂ:** Este necesar un clește cu cioc lung pentru a trage cablul intern din șasiu.

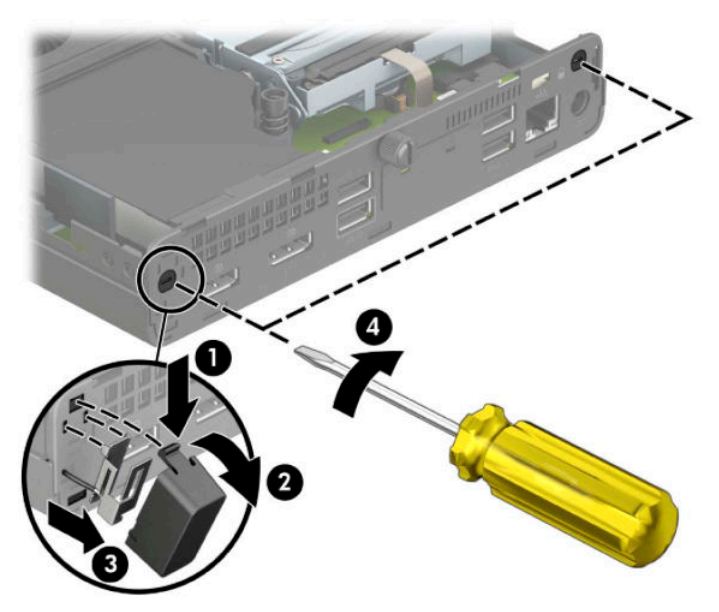

12. Treceți cablul antenei externe prin fiecare orificiu (1) și înșurubați antena pe poziție (2). Atașați extensia de antenă (3) și înșurubați-o (4).

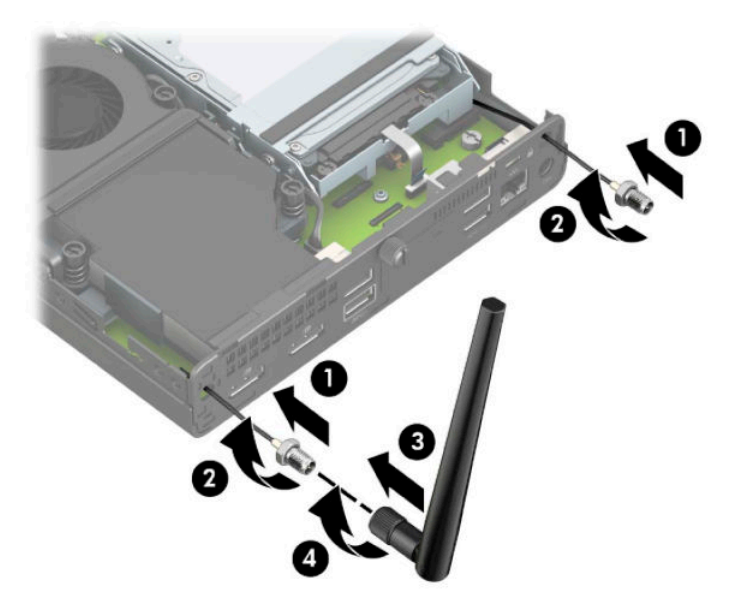

- 13. Conectați cablurile antenei externe la modulul WLAN. Asigurați-vă că etichetele se potrivesc pe cablurile de antenă la conectoarele corespunzătoare de la modulul WLAN, atunci când vă conectați cablurile.
- 14. Înlocuiți carcasa unității hard disc sau procesorul grafic, în funcție de model.

Pentru modelele cu o unitate de disc:

**a.** Aşezați carcasa unității hard disc în șasiu, și apoi glisați-o înainte (1). Instalați cele două șuruburi (2) care fixează cutia unității de disc în șasiu, și apoi conectați cablul unității de disc (3) la placa de sistem. Fixați cablul prin atașarea clemei cablului unității de disc (4) la conectorul plăcii de sistem.

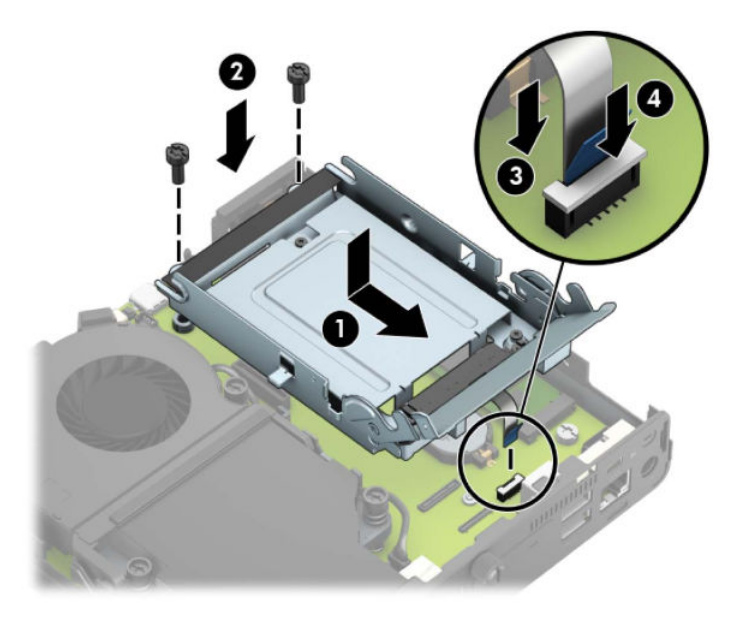

**b.** Aliniați șuruburile de ghidare ale unității de disc cu sloturile de pe carcasa unității de disc, apăsați în jos unitatea de disc în carcasă, iar apoi glisați-o înainte (1). Rotiți siguranța unității de disc în jos (2) pentru a cupla unitatea de disc.

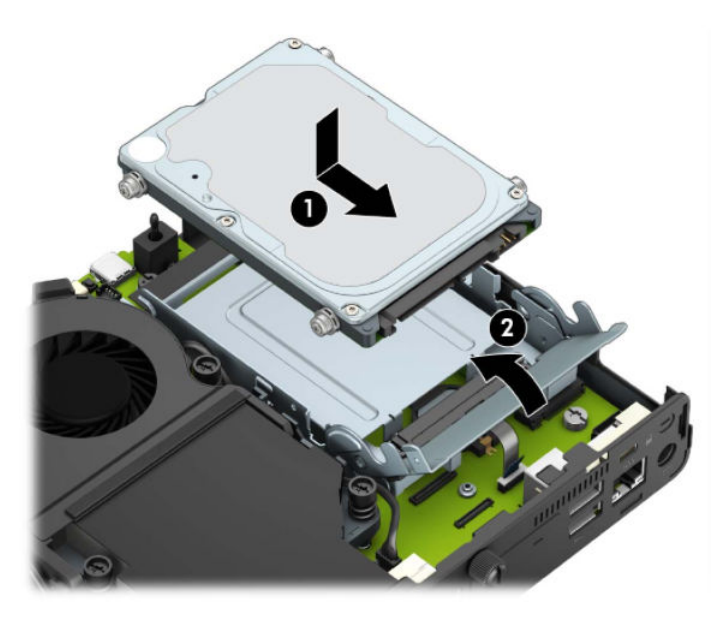

Pentru modelele cu un procesor grafic:

**a.** Aşezați procesorul grafic în şasiu astfel încât să se conecteze cu placa de sistem (1), și apoi fixați procesorul grafic pe placa de sistem cu cele trei şuruburi (2).

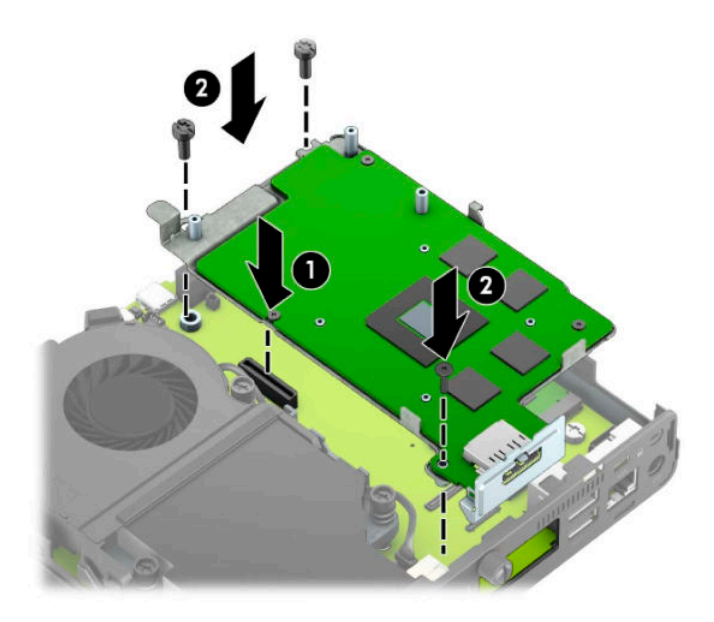

**b.** Așezați ansamblul ventilatorului (1) pe procesorul grafic. Fixați ansamblul ventilatorul cu cele patru şuruburi (2), şi apoi conectați cablul de ansamblului ventilatorului (3) la placa de sistem.

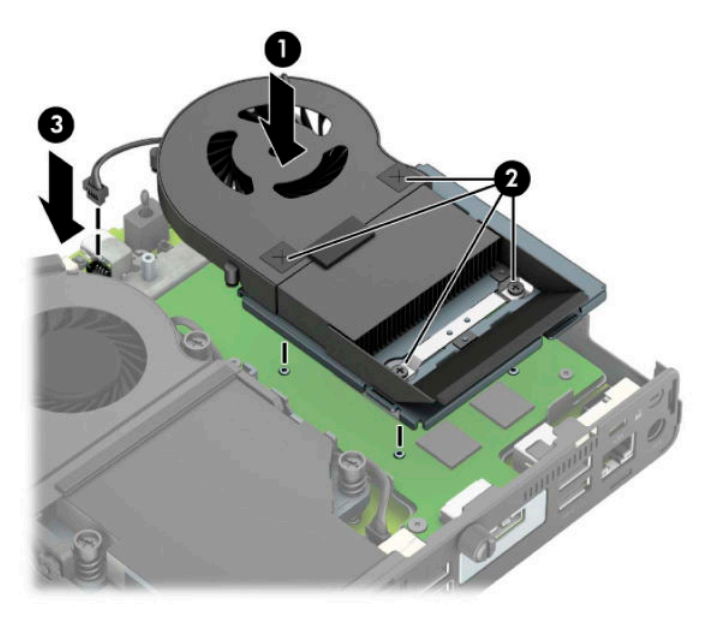

15. Puneți la loc panoul de acces.

Pentru instrucțiuni, consultați Înlocuirea panoului de acces al computerului, la pagina 10.

- 16. Dacă computerul se afla pe un suport, puneți la loc suportul.
- 17. Conectați cablul de alimentare și porniți computerul.
- 18. Blocați orice dispozitiv de securitate care a fost eliberat când s-a demontat capacul computerului sau panoul de acces în computer.

## <span id="page-43-0"></span>**©nlocučrea acumulatoruluč**

Bateria livrată împreună cu computerul furnizează energie pentru ceasul în timp real. Când înlocuiți acumulatorul, utilizați un acumulator echivalent cu cel instalat inițial pe computer. Computerul se livrează cu un acumulator celular rotund, cu litiu, cu tensiune de 3 V.

AVERTISMENT! Computerul are un acumulator intern cu dioxid de litiu-mangan. Dacă manevrarea acumulatorului nu se face în mod corect, există pericolul de incendiu și de a se produce arsuri. Pentru a reduce pericolul de vătămare corporală:

Nu încercați să reîncărcați bateria.

Nu o expuneți la temperaturi mai mari de 60°C (140°F).

Nu dezasamblați, nu striviți, nu găuriți, nu scurtcircuitați contactele externe și nici nu le aruncați în foc sau în apă.

Înlocuiți bateria numai cu piese de schimb HP proiectate pentru acest produs.

**IMPORTANT:** Înainte de a înlocui bateria, este important să faceţi o copie de rezervă a setărilor CMOS ale computerului. Când bateria este scoasă sau înlocuită, setările CMOS se vor șterge.

Electricitatea statică poate să deterioreze componentele electronice ale computerului sau echipamentele opționale. Înainte de a începe aceste proceduri, aveți grijă să vă descărcați de electricitatea statică atingând un obiect metalic legat la pământ.

**EX NOTĂ:** Durata de viață a acumulatorului cu litiu se poate mări prin conectarea computerului la o priză activă de c.a. Bateria cu litiu este utilizată numai atunci când computerul NU este conectat la sursa de c.a.

HP încurajează clienții să recicleze componentele hardware electronice uzate, cartușele de imprimare HP originale și bateriile reîncărcabile. Pentru informații suplimentare despre programele de reciclare, accesați [http://www.hp.com/recycle.](http://www.hp.com/recycle)

- 1. Demontați/eliberați orice dispozitiv de securitate care împiedică deschiderea computerului.
- **2.** Scoateți din computer toate suporturile amovibile, precum unitățile flash USB.
- **3.** Opriți corect computerul prin intermediul sistemului de operare și închideți toate dispozitivele externe.
- **4.** Deconectați cablul de alimentare de la priza de c.a. și deconectați orice tip de dispozitive externe.
- **IMPORTANT:** Indiferent dacă sistemul este pornit sau nu, tensiunea este întotdeauna prezentă la placa de sistem atât timp cât sistemul este conectat la o priză activă de c.a. Înainte de a deschide computerul trebuie să deconectați cablul de alimentare de la sursa de alimentare, pentru a preveni deteriorarea componentelor interne.
- **5.** Dacă computerul se află pe un suport, scoateți computerul din suport și așezați-l jos.
- **6.** Scoateți panoul de acces în computer.

Pentru instrucțiuni, consultați Scoaterea panoului de acces al computerului, la pagina 9.

**7.** Pentru a accesa acumulatorul, trebuie să scoateți carcasa unității hard disc sau procesorul grafic, în funcție de model.

Pentru modelele cu o unitate de disc:

**a.** Rotiți siguranța unității de disc în sus (1) pentru a decupla unitatea de disc din carcasă. Glisați unitatea spre înapoi până când se oprește, iar apoi deplasați unitatea de disc în sus și afară din carcasă (2).

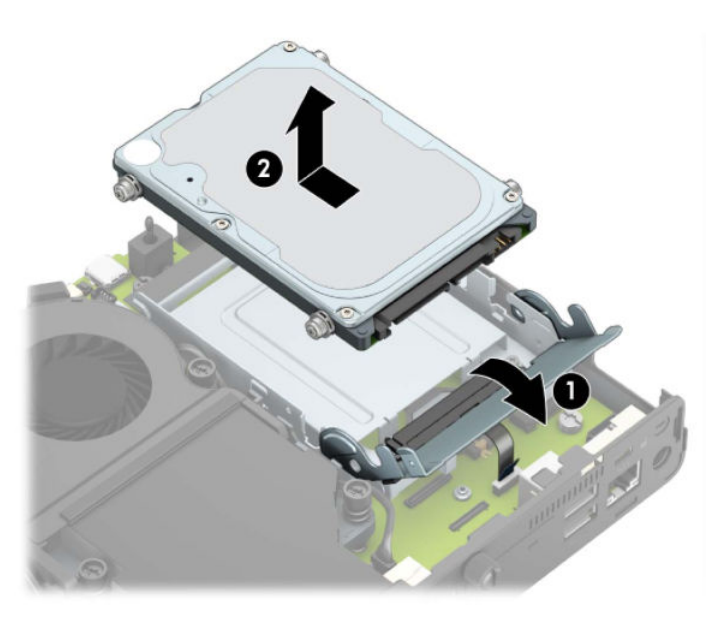

**b.** Conectați clema cablului unității de disc la conectorul unității de disc de pe placa de sistem (1). Deconectați cablul unității de disc (2) la placa de sistem utilizând urechea de pe cablu, și apoi scoateți cele două șuruburi (3) care fixează cutia unității de disc în șasiu. Glisați cutia unității hard disk înapoi (4) apoi ridicați-o din șasiu.

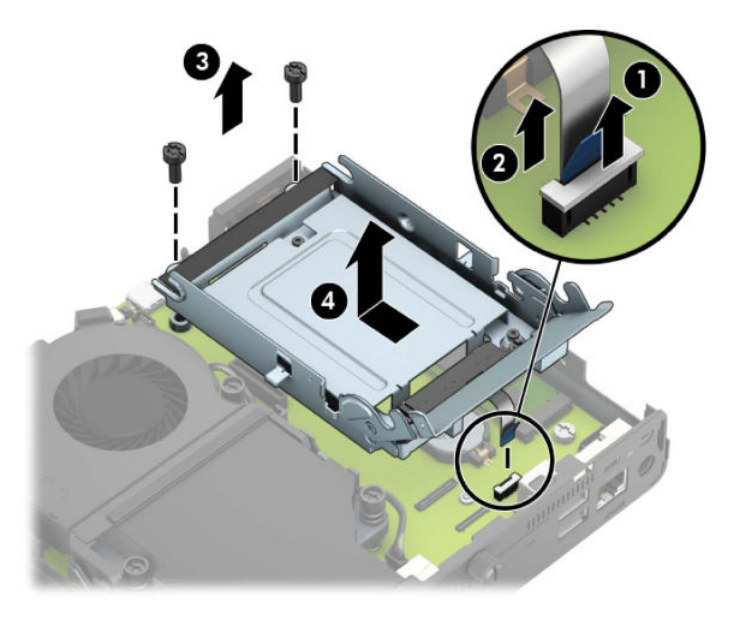

Pentru modelele cu un procesor grafic:

**a.** Deconectați cablul ventilatorului (1) de la placa de sistem. Desfaceți cele patru șuruburi (2) de pe ansamblul ventilatorului, și apoi ridicați ansamblul ventilatorului (3) afară din șasiu.

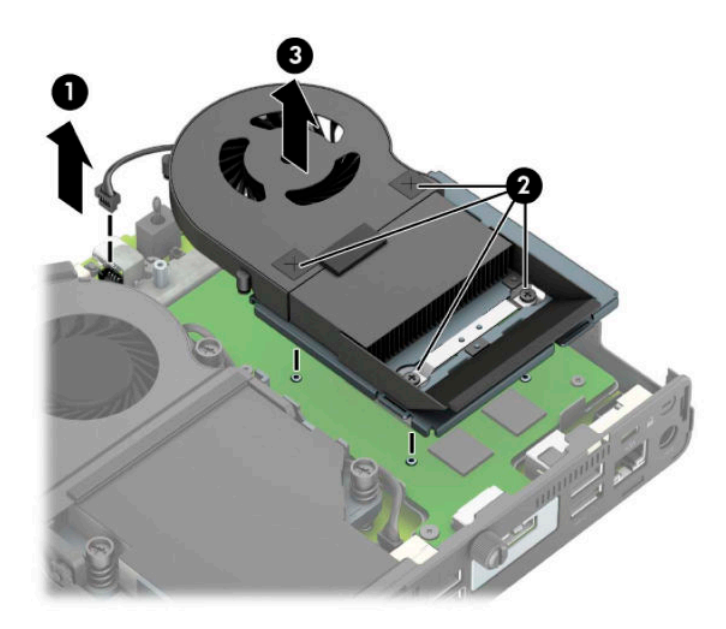

**b.** Scoateţi cele trei şuruburi (1) care fixează procesorul grafic pe şasiu, şi apoi ridicaţi procesorul de grafică (2) afară din șasiu.

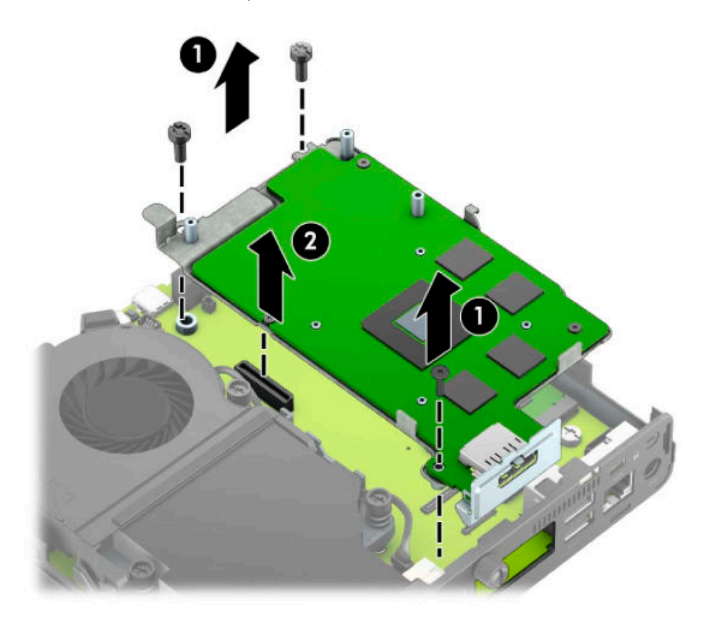

8. Găsiți bateria și suportul acesteia pe placa de sistem.

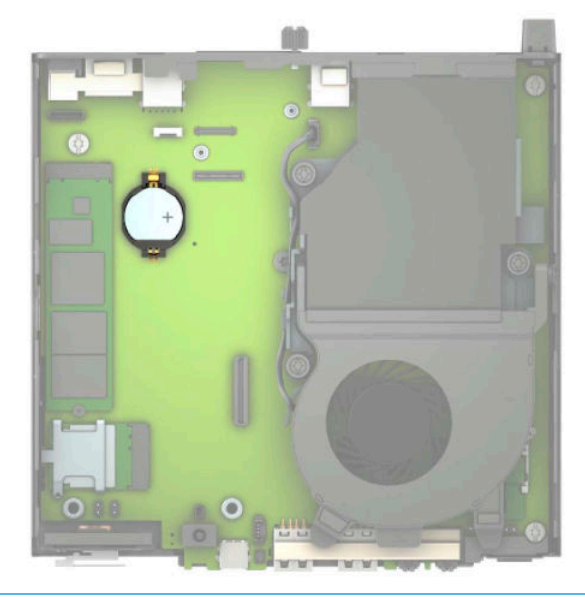

- **NOTĂ:** Trebuie să utilizați un instrument mic, cum ar fi o pensetă sau un patent cu vârf ascuțit pentru a scoate și a monta la loc acumulatorul.
- **9.** Ridicați bateria din suport.

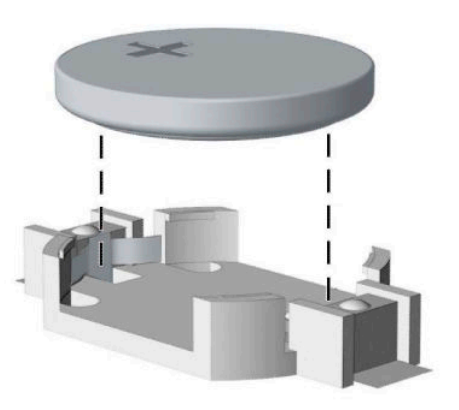

- 10. Glisați acumulatorul de schimb pe poziție, cu partea pozitivă în sus. Suportul acumulatorului fixează automat bateria în poziția corectă.
- 11. Înlocuiți carcasa unității hard disc sau procesorul grafic, în funcție de model.

Pentru modelele cu o unitate de disc:

**a.** Aşezați carcasa unității hard disc în șasiu, și apoi glisați-o înainte (1). Instalați cele două șuruburi (2) care fixează cutia unității de disc în șasiu, și apoi conectați cablul unității de disc (3) la placa de sistem. Fixați cablul prin atașarea clemei cablului unității de disc (4) la conectorul plăcii de sistem.

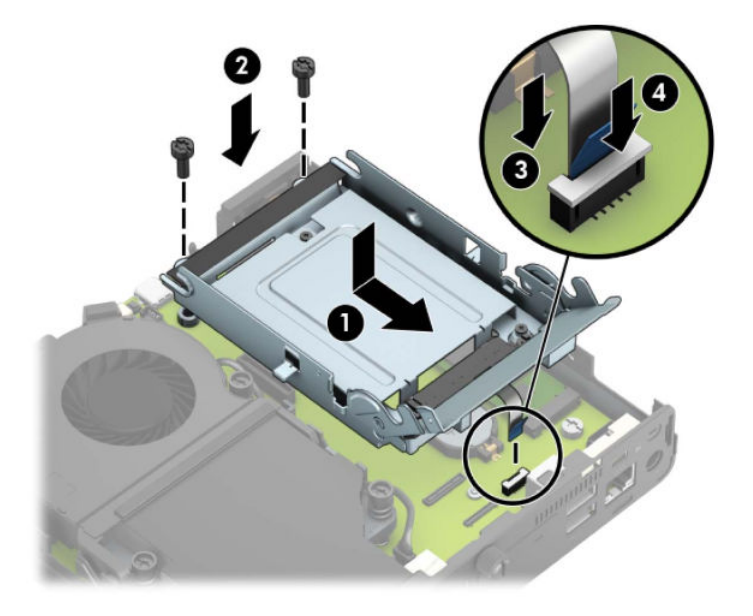

**b.** Aliniați șuruburile de ghidare ale unității de disc cu sloturile de pe carcasa unității de disc, apăsați în jos unitatea de disc în carcasă, iar apoi glisați-o înainte (1). Rotiți siguranța unității de disc în jos (2) pentru a cupla unitatea de disc.

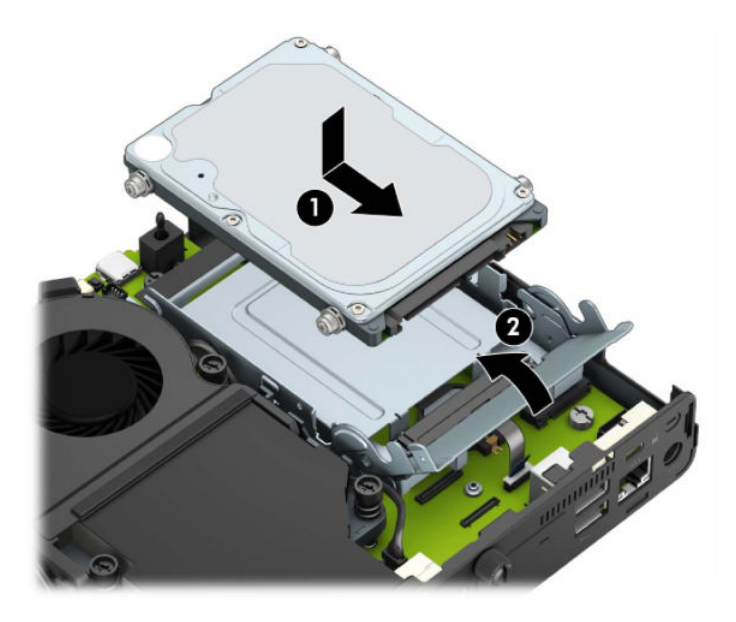

Pentru modelele cu un procesor grafic:

**a.** Aşezați procesorul grafic în șasiu astfel încât să se conecteze cu placa de sistem (1), și apoi fixați procesorul grafic pe placa de sistem cu cele trei şuruburi (2).

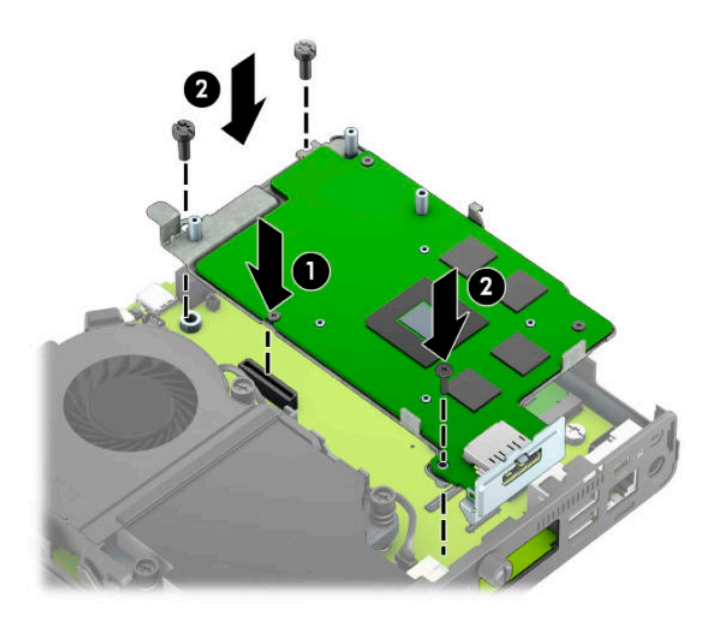

**b.** Așezați ansamblul ventilatorului (1) pe procesorul grafic. Fixați ansamblul ventilatorul cu cele patru şuruburi (2), şi apoi conectați cablul de ansamblului ventilatorului (3) la placa de sistem.

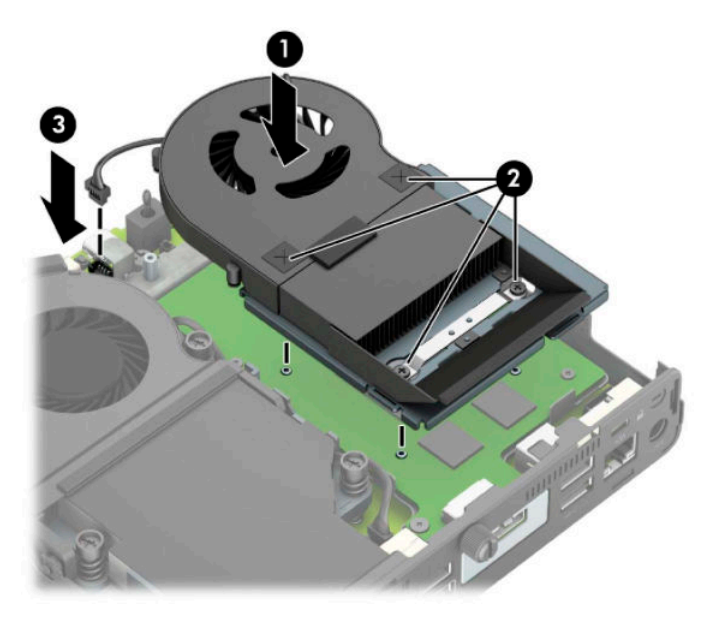

- 12. Montați la loc panoul de acces în computer.
- 13. Dacă computerul se afla pe un suport, puneți la loc suportul.
- 14. Conectați cablul de alimentare și porniți computerul.
- 15. Blocați orice dispozitiv de securitate care a fost eliberat când s-a demontat panoul de acces în computer.
- 16. Fixați din nou data și ora, parolele și toate setările speciale de sistem, utilizând programul Computer Setup (Configurare computer).

## <span id="page-49-0"></span>**Sincronizarea tastaturii sau mouse-ului opțional wireless**

Mouse-ul și tastatura sunt sincronizate din fabrică. Dacă nu funcționează, scoateți și înlocuiți bateriile. Dacă mouse-ul și tastatura nici acum nu sunt sincronizate, procedați în felul următor pentru a resincroniza perechea manual.

1. Conectați receptorul într-un port USB al computerului. În cazul în care computerul are numai porturi USB SuperSpeed, conectați receptorul de la un port USB SuperSpeed.

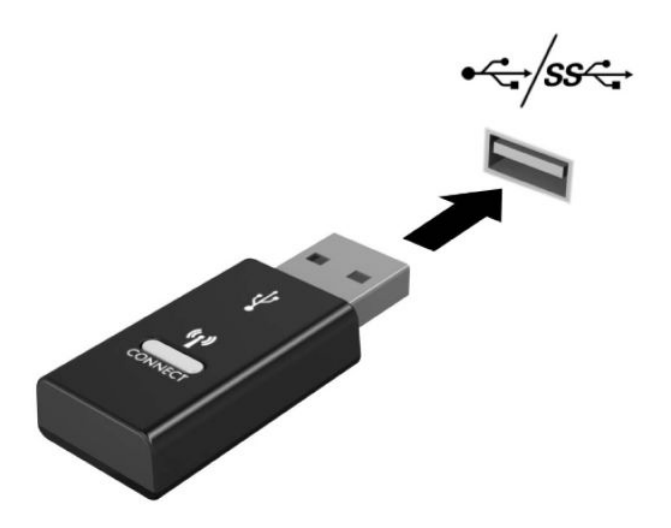

2. Pentru a evita interferența semnalului cu un dispozitiv USB SuperSpeed, țineți receptorul la o distanță de cel puțin 3,0 cm de un dispozitiv USB SuperSpeed.

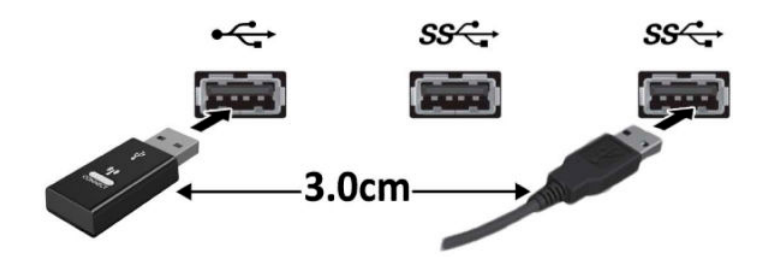

**3.** Apăsați butonul de conectare la receptor timp de aproximativ 5 secunde. Indicatorul luminos de pe receptor se va aprinde intermitent timp de aproximativ 30 de secunde, după ce este apăsat butonul de conectare.

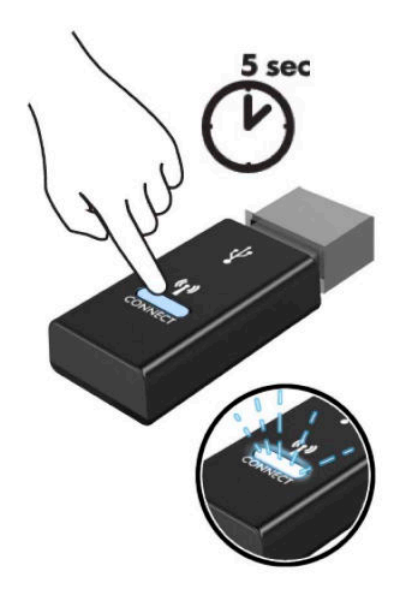

4. Când indicatorul luminos de stare de pe receptor se aprinde intermitent, apăsați butonul de conectare din partea de jos a tastaturii timp de cinci-zece secunde. După ce butonul de conectare este lansat, indicatorul luminos de stare de pe receptor se va opri și va indica faptul că dispozitivele au fost sincronizate.

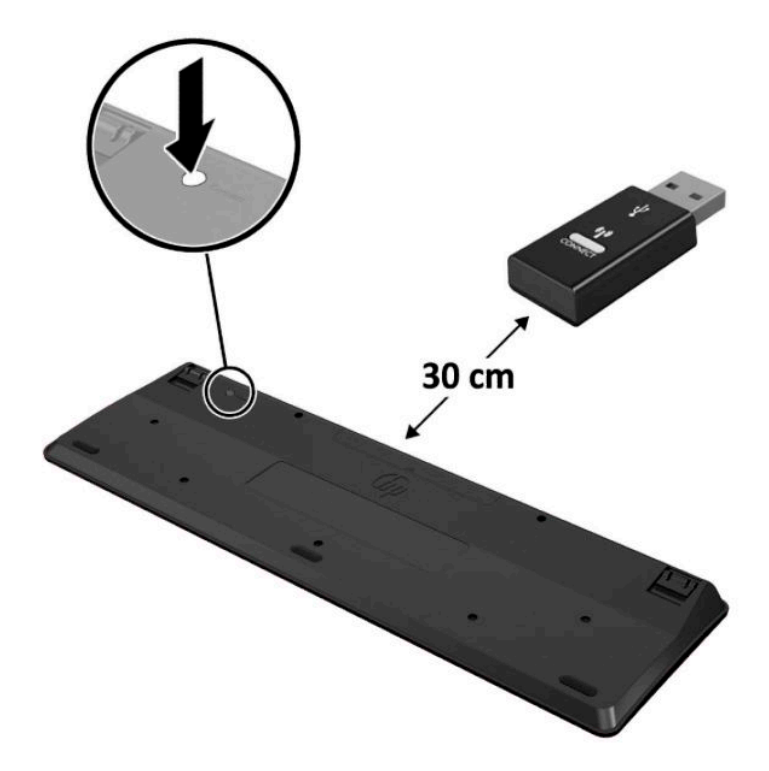

5. Apăsați butonul de conectare la receptor timp de aproximativ 5 secunde. Indicatorul luminos de pe receptor se va aprinde intermitent timp de aproximativ 30 de secunde, după ce este apăsat butonul de conectare.

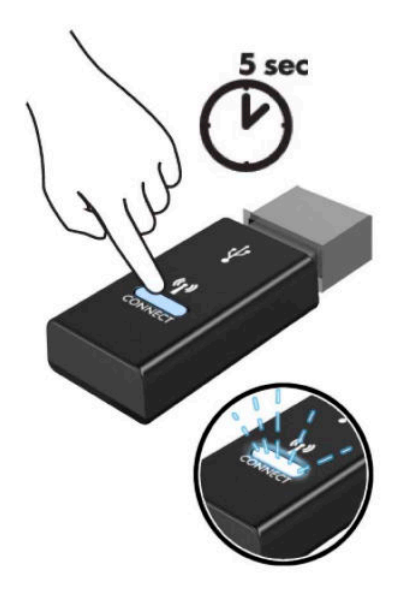

6. Când indicatorul luminos de stare de pe receptor se aprinde intermitent, apăsați butonul de conectare de pe partea inferioară a mouse-ului timp de cinci-zece secunde. După ce butonul de conectare este lansat, indicatorul luminos de stare de pe receptor se va opri și va indica faptul că dispozitivele au fost sincronizate.

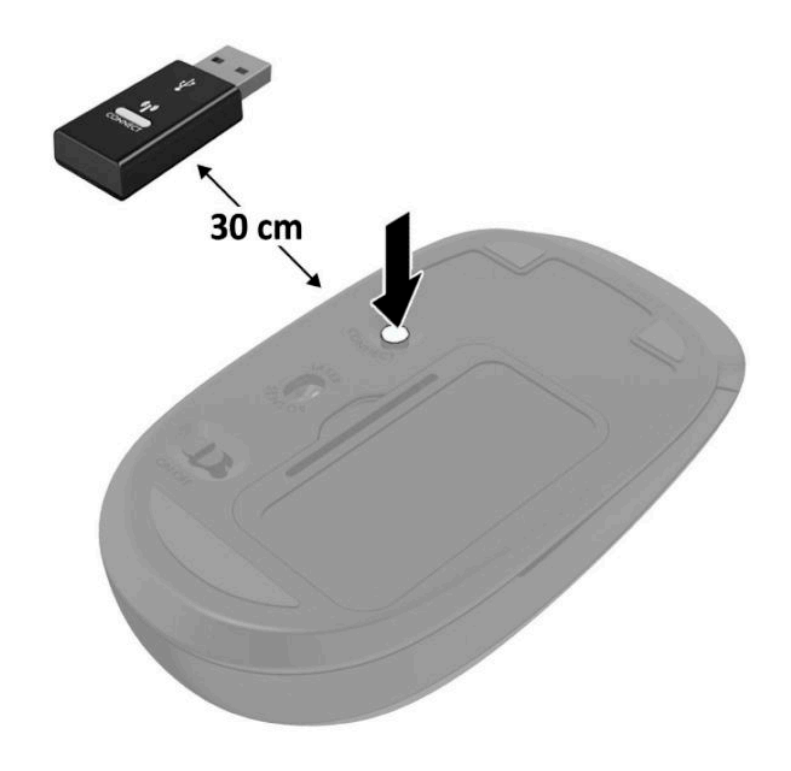

**MOTĂ:** Dacă mouse-ul și tastatura tot nu funcționează, scoateți și înlocuiți bateriile. În cazul în care mouseul și tastatura nici acum nu sunt sincronizate, sincronizați tastatura și mouse-ul din nou.

# <span id="page-52-0"></span>**A Descărcare electrostatică**

Descărcarea electricității statice de la un deget sau de la altă parte conductoare poate să deterioreze plăcile de sistem sau alte dispozitive sensibile la electricitate statică. Acest tip de deteriorare poate să reducă durata de viață a dispozitivului.

## **Prevenirea descărcării electrostatice**

Pentru a preveni deteriorarea de natură electrostatică, respectați următoarele măsuri de precauție:

- Evitați atingerea cu mâna transportând și depozitând produsele în containere antistatice.
- Păstrați componentele sensibile electrostatic în containerele lor până când acestea ajung în stații de lucru fără electricitate statică.
- Puneți componentele pe o suprafață cu împământare înainte de a le scoate din containere.
- Evitați atingerea pinilor, conductorilor sau circuitelor.
- Întotdeauna trebuie să fiți legat corespunzător la pământ când atingeți o componentă sau un ansamblu cu sensibilitate electrostatică.

### **Metode de împământare**

Există câteva metode de împământare. Utilizați una sau mai multe dintre metodele următoare în timpul manipulării sau instalării unor componente sensibile electrostatic:

- Utilizați o brățară de împământare conectată printr-un cablu de împământare la șasiul unei stații de lucru sau al unui computer. Brățările de împământare sunt benzi flexibile cu o rezistență minimă de 1 megohm +/- 10 procente în cordoanele de împământare. Pentru a asčgura o împământare corespunzătoare, purtați banda pe piele.
- La stațiile de lucru verticale, utilizați benzi pentru călcâie, benzi pentru vârfurile picioarelor sau pentru cizme. Purtați benzile la ambele picioare când staționați pe podele conductoare sau pe covoare cu disipaţie.
- Utilizați unelte de lucru conductoare.
- Utilizați un echipament portabil de lucru cu un covor de lucru cu disipație electrostatică, pliant.

Dacă nu aveți nici unul dintre echipamentele menționate pentru o împământare corespunzătoare, luați legătura cu un distribuitor, revânzător, sau furnizor de servicii autorizat de HP.

**WOTĂ:** Pentru mai multe informații despre electricitatea statică, luați legătura cu un distribuitor, revânzător sau furnizor de servicii autorizat HP.

# <span id="page-53-0"></span>**B Instrucțiuni de exploatare a computerului,** întreținerea de rutină și pregătirea pentru **expediere**

### **La instrucțiuni de exploatare a computerului și întreținerea de** rutin**a**

Pentru a configura și a întreține corect computerul și monitorul, urmați aceste indicații:

- Feriți computerul de umezeală excesivă, de lumina directă a soarelui și de temperaturi excesiv de ridicate sau de coborâte.
- Utilizați computerul pe o suprafață rezistentă și plană. Lăsați un spațiu liber de 10,2 cm (4 inchi) pe toate părțile ventilate ale computerului și deasupra monitorului pentru a permite circularea aerului.
- · Nu limitați niciodată curentul de aer în interiorul computerului prin blocarea oricărui orificiu de aerisire sau a prizei de aer. Nu amplasați tastatura, cu picioarele acesteia în jos, direct lângă partea frontală a unității de calcul deoarece prin acesta se limitează curentul de aer.
- · Nu utilizați niciodată computerul dacă ați scos panoul de acces sau capacele de la orice slot al plăcii de extensie.
- Nu stivuiți computerele unul peste altul și nu le amplasați atât de aproape unul de altul încât să fie posibilă recircularea aerului preîncălzit.
- În cazul în care computerul va funcționa în interiorul unei capsule separate, trebuie să asigurați ventilarea prin aspirarea și evacuarea aerului din capsulă, respectând în același timp indicațiile pentru operare menționate mai sus.
- Tineți lichidele la distanță față de computer și de tastatură.
- Nu acoperiți niciodată canalele de ventilație ale monitorului cu nici un tip de material.
- Instalați sau activați funcțiile de gestionare a energiei ale sistemului de operare sau ale altui software, inclusiv stările de oprire temporară.
- Închideți computerul înainte de a efectua oricare dintre activitățile descrise în continuare:
	- Ștergeți exteriorul computerului cu o cârpă moale, umedă, după cum este necesar. Utilizarea produselor de curățat poate să decoloreze sau să deterioreze stratul de finisare.
	- Curățați periodic orificiile de ventilație din toate părțile cu aerisire ale computerului. Scamele, praful și alte materiale străine pot să blocheze orificiile de ventilație și să limiteze curentul de aer.

## <span id="page-54-0"></span>**Pregătire pentru expediere**

Urmați aceste sugestii când pregătiți transportarea computerului:

1. Efectuați copii de siguranță ale fișierelor unității de disc pe un dispozitiv de stocare extern. Asigurați-vă că suporturile pe care ați efectuat copierea de rezervă nu sunt expuse la impulsuri electrice sau magnetice cât timp sunt depozitate sau în timpul transportului.

**W** NOTĂ: Unitatea de disc se blochează automat când alimentarea sistemului este oprită.

- **2.** Scoateți și depozitați toate suporturile amovibile.
- **3.** Închideți computerul și dispozitivele externe.
- **4.** Deconectați cablul de alimentare de la priza de c.a., apoi de la computer.
- **5.** Deconectați componentele de sistem și dispozitivele externe de la sursele de alimentare, apoi de la computer.
- **W NOTĂ:** Înainte de a transporta computerul aveți grijă ca toate plăcile să fie poziționate corespunzător și să fie fixate în sloturile plăcii.
- **6.** Ambalați componentele sistemului și dispozitivele externe în cutiile de ambalaj originale, cu suficient material de împachetare pentru a le proteja.

# <span id="page-55-0"></span>**C Accesibilitatea**

Compania HP proiectează, fabrică și comercializează produse și servicii care pot fi utilizate de către oricine, inclusiv de către persoanele cu dizabilități, fie ca atare, fie prin adăugarea unor dispozitive de asistență.

### **Tehnologii asistive acceptate**

Produsele HP acceptă o mare varietate de tehnologii asistive pentru sistemul de operare și pot fi configurate pentru a funcționa cu tehnologii asistive suplimentare. Utilizați caracteristica Search (Căutare) pe dispozitivul dvs. pentru a găsi mai multe informații despre caracteristicile asistive.

**MOTĂ:** Pentru informații suplimentare despre un anumit produs cu tehnologie asistivă, contactați serviciul de asistență pentru clienți pentru produsul respectiv.

### **Contactarea serviciului de asistență**

Optimizăm în mod constant accesibilitatea la produsele și serviciile noastre, iar orice feedback din partea utilizatorilor noștri este binevenit. Dacă aveți o problemă cu un produs sau doriți să ne informați cu privire la caracteristici de accesibilitate care v-au ajutat, vă rugăm să ne contactați la (888) 259-5707, de luni până vineri, de la 06:00 până la 21:00 MT. Dacă sunteți surd sau lipsit parțial de auz și utilizați VRS/TRS/ WebCapTel, contactați-ne dacă aveți nevoie de asistență tehnică sau aveți întrebări cu privire la accesibilitate apelând la numărul +1 (877) 656-7058, de luni până vineri, de la 06:00 până la 21:00 MT America de Nord.

**NOTĂ:** Asistența este numai în limba engleză.

# <span id="page-56-0"></span>**Index**

#### **A**

accesibilitatea [50](#page-55-0) acumulator instalare [38](#page-43-0) scoatere [38](#page-43-0) amplasare ID produs [3](#page-8-0) amplasare număr de serie [3](#page-8-0) antenă externă instalare [32](#page-37-0) asamblarea computerului [5](#page-10-0)

#### **C**

componente frontale [2](#page-7-0) componentele din spate [3](#page-8-0) conectarea cablului de alimentare [7](#page-12-0) conversie turn [4](#page-9-0)

#### **D**

descărcare electrostatică, prevenire defect [47](#page-52-0) dispozitiv de blocare pentru siguranță instalare [6](#page-11-0)

#### **G**

găuri pentru asamblare VESA [5](#page-10-0)

#### **I**

instalare acumulator [38](#page-43-0) antenă externă [32](#page-37-0) dispozitiv de blocare pentru siguranță [6](#page-11-0) module de memorie [11](#page-16-0), [12](#page-17-0) modul WLAN [25](#page-30-0) panou de acces al computerului [10](#page-15-0) unitate de disc [17](#page-22-0) unitate SSD [19](#page-24-0)

instrucțiuni de exploatare a computerului [48](#page-53-0) instrucțiuni de instalare [8](#page-13-0) instrucțiuni pentru ventilație [48](#page-53-0)

#### **M**

module de memorie instalare [11](#page-16-0), [12](#page-17-0) maximă [11](#page-16-0) scoatere [12](#page-17-0) sloturi [11](#page-16-0) specificații [11](#page-16-0) modul WLAN instalare [25](#page-30-0) scoatere [25](#page-30-0) mouse sincronizare wireless [44](#page-49-0)

#### **P**

panou de acces înlocuire [10](#page-15-0) scoatere [9](#page-14-0) pregătire pentru expediere [49](#page-54-0)

#### **S**

scoatere acumulator [38](#page-43-0) module de memorie [12](#page-17-0) modul WLAN [25](#page-30-0) panou de acces al computerului [9](#page-14-0) unitate de disc [16](#page-21-0) unitate SSD [19](#page-24-0) sincronizarea tastaturii și a mouse-ului wireless [44](#page-49-0) specificații, module de memorie [11](#page-16-0)

#### **T**

tastatură sincronizare wireless [44](#page-49-0)

#### **U**

unitate de disc instalare [17](#page-22-0) scoatere [16](#page-21-0) unitate SSD instalare [19](#page-24-0) scoatere [19](#page-24-0)